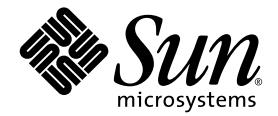

# Solaris<sup>™</sup> 9 4/04 Sun™ 하드웨어 플랫폼 안내서

Sun Microsystems, Inc. www.sun.com

부품 번호: 817-5637-10 2004년 4월, 개정판 A

본 문서에 대한 의견은 다음 주소로 보내십시오. http://www.sun.com/hwdocs/feedback

Copyright 2004 Sun Microsystems, Inc., 4150 Network Circle, Santa Clara, California 95054, U.S.A. 모든 권리는 저작권자의 소유입니다.

Sun Microsystems, Inc.는 본 문서에 설명되어 있는 기술과 관련된 지적 소유권을 가지고 있습니다. 특히, 이와 같은 지적 소유권은 http://www.sun.com/patents에 나열된 한 개 이상의 미국 특허와 미국 및 기타 국가에서 한 개 이상의 추가된 특허 또는 특허 출원 중인 응용 프로그램을 제한 없이 포함할 수 있습니다.

본 문서 및 제품은 복사, 배포, 변경을 제한하는 승인하에 배포됩니다. 본 제품 또는 문서는 Sun과 승인자의 사전 서면 허가 없이 어떤 형태나 방법 으로도 재생산될 수 없습니다.

글꼴 기술을 포함한 다른 회사 소프트웨어는 SUN 공급자에게 저작권이 있으며 사용 허가를 받은 것들입니다.

본 제품의 일부분은 캘리포니아 대학에서 승인된 Berkeley BSD 시스템에 기초합니다. UNIX는 미국 및 기타 국가에서 X/Open Company, Ltd.사를 통해 독점권이 부여된 등록 상표입니다.

Sun, Sun Microsystems, Sun 로고, AnswerBook2, docs.sun.com, Netra, SunVTS, Sun HSI, SunForum, Sun ATM, Java 3D, ShowMe, Sun StorEdge, Sun Blade, Sun Fire, Sun Enterprise, Sun Enterprise Ultra, Power Management, OpenBoot, JumpStart, Ultra, SunFDDI, SunSwift, SunFast Ethernet, Sun Quad FastEthernet, Voyager 및 Solaris는 미국 및 기타 국가에 있는 Sun Microsystems, Inc.의 상표 및 등록 상표입니다.

모든 SPARC 상표는 미국 및 기타 국가에서 SPARC International, Inc.의 상표 또는 등록 상표로 승인하에 사용됩니다. SPARC 상표가 있는 제품은 Sun Microsystems, Inc.가 개발한 구조에 기초합니다.

Adobe® 로고 및 PostScript 로고는 Adobe Systems Incorporated의 상표 및 등록 상표입니다.

OPEN LOOK과 Sun™은 Sun Microsystems, Inc.가 사용자와 승인자를 위해 개발한 것입니다. Sun은 Xerox 사의 컴퓨터 산업을 위한 비주얼 또는 그 래픽 사용자 인터페이스의 개념 연구와 개발에 대한 선구적 업적을 높이 평가합니다. Sun은 Xerox사로부터 Xerox Graphical User Interface에 대한 비독점권을 부여받았으며 이 권한은 OPEN LOOK GUI를 구현하는 Sun의 승인자에게도 해당되며 Sun의 서면 허가 계약에 기초합니다.

SunForum™ 3.2에 대하여 다음 사항을 적용: Copyright© DATA CONNECTION LIMITED 2000; TELES AG 2000; 이 소프트웨어는 그 일부로서 Copyright© 1996-1998 RADVision Ltd. DATA CONNECTION은 미국 및 기타 국가에서 DATA CONNECTION LIMITED의 등록 상표입니다.

OpenGL 1.3: OpenGL®은 미국 및 기타 다른 국가에서 Silicon Graphics, Inc.의 등록 상표입니다.

Sun Enterprise™ 10000 COD: RSA Data Security, MD5 Message Digest Algorithm에서 파생됨.

출판물은 "사실"만을 제공하며 본 제품의 시장성, 합목적성, 특허권 비침해에 대한 묵시적 보증을 비롯하여 모든 명시적, 묵시적 조건 제시, 책임이 나 보증을 하지 않습니다. 단, 이러한 권리 포기가 법적으로 무효가 되는 경우는 예외로 합니다.

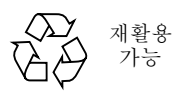

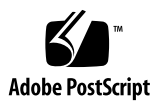

목차

#### [머리말](#page-6-0) **v**

#### **1. Solaris** [디스크에서](#page-10-0) 소프트웨어 설치 **1**

설치 전에 Sun Fire 및 Netra 서버에서 펌웨어 [업그레이드](#page-10-1) 하기 (버그 [ID 4747307, 4799331\)](#page-10-1) 1

Solaris [소프트웨어](#page-11-0) 자동 설치 2

[지원되는](#page-11-1) 플랫폼 이름 및 그룹 2

200MHz 이하 [UltraSPARC](#page-15-0) 시스템에서의 32 비트 커널 기본값 6

[시스템](#page-16-0) 커널 지원 7

[지원되는](#page-17-0) 그래픽 8

**2. [Solaris 9 4/04 Software Supplement CD](#page-18-0)** 에서 소프트웨어 설치 **9**

[Supplement CD](#page-19-0) 소프트웨어 10 [Supplement CD](#page-21-0) 소프트웨어 설치 12

[Supplement CD](#page-21-1) 소프트웨어를 설치하기 전에 12

Solaris 설치의 일부로서 [Supplement CD](#page-21-2) 소프트웨어 설치 12

[Solaris Web Start](#page-21-3) 를 사용하여 Supplement CD 소프트웨어 설치 12

[pkgadd](#page-22-0) 를 사용하여 독립형 시스템에 Supplement CD 소프트웨어 설치 13

[Validation Test Suite](#page-25-0) 소프트웨어 16

[SunVTS](#page-26-0) 패키지 17

[SunVTS](#page-26-1) 설치 17

SunVTS [소프트웨어](#page-26-2) 사용 17 OpenGL [소프트웨어](#page-27-0) 18 [지원되는](#page-27-1) 플랫폼 18 이전 [패키지](#page-27-2) 제거 18 [OpenGL](#page-29-0) 패키지 20 [OpenGL](#page-29-1) 설치 20 [패키지](#page-29-2) 설치 후 조치 20 예기치 않은 지역 [렌더링](#page-30-0) 지연 21 Sun 서버용 [Sun Remote System Control](#page-32-0) 23 [SunForum](#page-32-1) 23 [SunForum](#page-32-2) 설치 23 [온라인](#page-33-0) 도움말 24 [Supplement CD](#page-33-1)에 포함된 네트워크 어댑터 드라이버 24 [드라이버](#page-33-2) 설치 24 네트워크 어댑터 [드라이버에](#page-33-3) 대한 플랫폼 노트 24 [VLAN](#page-34-0) 구성 25 [Java 3D 1.3.1 API](#page-37-0) 28 설치 [필요조건](#page-37-1) 28 [Java 3D 1.3.1 API](#page-38-0) 설치 29 [Sun Enterprise 10000 SSP](#page-38-1) 소프트웨어 29 [Sun Enterprise 10000 Capacity on Demand 1.0](#page-38-2) 소프트웨어 29 [Netra ct Platform](#page-38-3) 소프트웨어 29

#### **3. [Supplement CD](#page-40-0)** 의 문서 **31**

AnswerBook2 문서 및 [Solaris 9 4/04](#page-40-1) 릴리스 31 [Supplement CD](#page-41-0)의 문서 32 설치된 [패키지에서](#page-42-0) 문서 액세스 33  [Solaris 9 4/04 on Sun Hardware](#page-43-0) 문서 세트 34 [Sun Computer Systems](#page-46-0) 매뉴얼 페이지 패키지 37

[Sun Computer Systems](#page-46-1) 매뉴얼 페이지 설치 37 [Sun Computer Systems](#page-47-0) 매뉴얼 페이지 사용 38 [Supplement CD](#page-47-1)의 기타 문서들 38

#### **4. Sun** 하드웨어의 **[Power Management](#page-48-0) 39**

[지원되는](#page-48-1) 플랫폼 및 시스템 판별 39 [시스템](#page-50-0) 구조 판별 및 기본 설정 41 [SPARCstation 4](#page-51-0) 문제점 42

#### **5. [OpenBoot](#page-52-0)** 비상 절차 **43**

표준(USB가 아닌) 키보드가 있는 시스템에 대한 [OpenBoot](#page-52-1) 비상 절차 43 USB 키보드가 있는 시스템에 대한 [OpenBoot](#page-53-0) 비상 절차 44

[Stop-A](#page-53-1) 기능성 44 [Stop-N](#page-53-2) 기능성 44 [Stop-F](#page-54-0) 기능성 45 [Stop-D](#page-55-0) 기능성 46

#### **A. [Supplement CD](#page-56-0)** 의 각국어로 된 패키지 **47**

[일본어로](#page-56-1) 된 패키지 47 [독일어로](#page-57-0) 된 패키지 48 [이탈리아어로](#page-58-0) 된 패키지 49 [프랑스어로](#page-58-1) 된 패키지 49 [스페인어로](#page-59-0) 된 패키지 50 [스웨덴어로](#page-59-1) 된 패키지 50 중국어 [번체로](#page-60-0) 된 패키지 51 중국어 [간체로](#page-60-1) 된 패키지 51 [한국어로](#page-61-0) 된 패키지 52

#### 색인 **57**

## <span id="page-6-0"></span>머리말

*Solaris 9 4/04 Sun* 하드웨어 플랫폼 안내서에는 Solaris™ 9 운영 환경에서 지원되는 Sun 하드웨어에 대한 중요한 정보가 들어 있습니다.

이 설명서에는 다음 내용이 있습니다.

- Solaris 9 4/04 소프트웨어의 플랫폼별 설치 지침을 제공
- Solaris 9 4/04 Software Supplement CD에 있는 소프트웨어 설명 및 제품 설치 방법
- Power Management™ 소프트웨어에 영향을 주는 하드웨어 및 소프트웨어 요구사항

참고 **–** 지원되는 하드웨어에 대한 일반적인 Solaris 9 4/04 운영 환경 설치 지침 및 정보 에 대해서는 1 [장](#page-10-2)을 참조하십시오. Solaris 9 4/04 Software Supplement CD에 포함된 설치 소프트웨어를 설치하는 방법에 대한 정보는 2 [장을](#page-18-1) 참조하십시오.

## 설치 정보 위치

<span id="page-6-1"></span>Solaris 9 4/04 소프트웨어를 설치하기 전에 표 [P-1](#page-6-1)에서 상황에 맞는 정보가 있는 설명서 의 목록을 확인하고 표 [P-2](#page-6-1)에서 특정 설치 정보를 확인합니다.

표 **P-1** 관련 문서

| 제목               | 설명                                                       |
|------------------|----------------------------------------------------------|
| <i>입무서</i> 카드    | 기본 설치 매뉴얼                                                |
| Solaris 9 설치 설명서 | 서버 시스템에 Solaris 운영 시스템을 설치하는 방법에<br>대한 추가적인 정보가 들어 있습니다. |

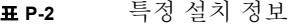

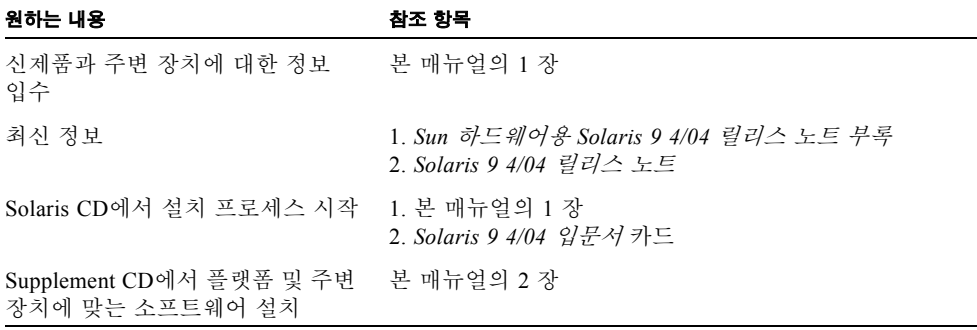

## 설명서의 구성

이 설명서는 다음과 같이 구성되어 있습니다.

1 [장](#page-10-2)에서는 특정 Sun 플랫폼과 하드웨어 옵션에서 Solaris 9 4/04 소프트웨어를 설치하 거나 업그레이드하는 방법에 대한 추가 설치 지침을 제공하여 *Solaris 9 4/04* 입문서 카 드를 지원합니다. 이 장은 또한 추가적으로 지원되는 프레임 버퍼 카드의 목록을 보여 주는 *Solaris Handbook for Sun Frame Buffers*의 부록입니다.

2 [장](#page-18-1)에서는 Sun 플랫폼과 하드웨어 옵션에 대한 소프트웨어를 설치하는 방법과 Sun 하드웨어 사용자에게 제공되는 부가 가치 소프트웨어에 대해 설명합니다.

3 [장](#page-40-2)에서는 Supplement CD에 있는 문서의 위치와 유형을 설명합니다.

4 [장](#page-48-2)에서는 Sun 하드웨어에서 Power Management 소프트웨어를 실행하는데 필요한 하 드웨어와 소프트웨어 요구 사항을 설명합니다.

5 [장](#page-52-2)에서는 일부 시스템에 대한 새로운 OpenBootô 비상 절차에 대해 설명합니다.

참고 **–** Sun Fire™ 6800/4810/4800/3800 시스템에 관한 이 문서의 이전 정보는 *Sun Fire*  중급 시스템 플랫폼 관리 설명서에 나와 있습니다.

쉘 프롬프트

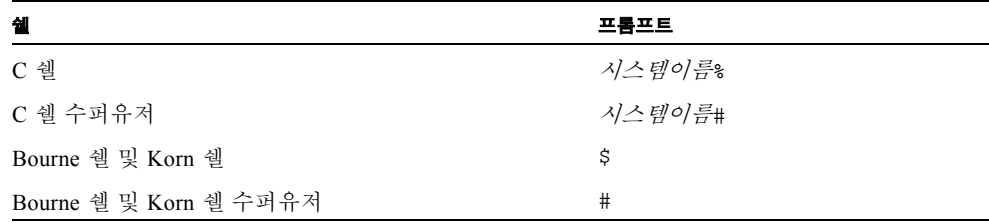

# 활자체 규약

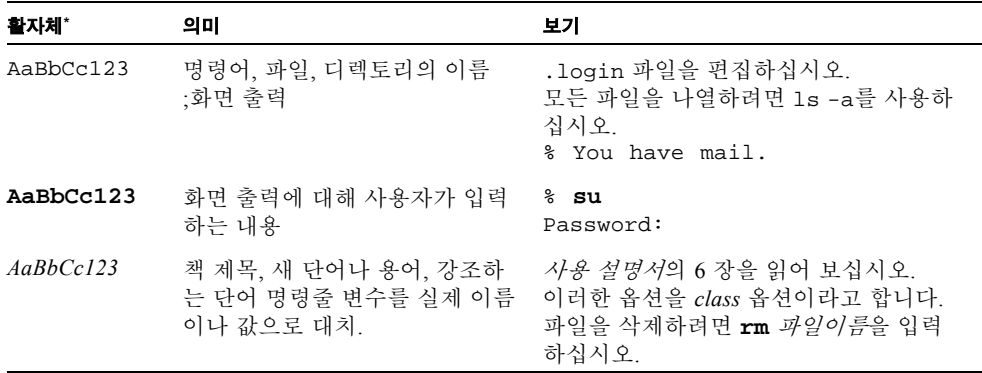

\* 사용중인 브라우저의 설정은 이들 설정에 따라 다를 수도 있습니다.

# 온라인 문서 사용

다음 웹 사이트에서 번역된 버전을 포함하여 다양한 종류의 Sun 설명서를 보고 인쇄하 고 구매할 수 있습니다.

http://www.sun.com/documentation

# Sun 기술 지원 연락

제품에 대해 본 문서에 답이 없는 기술상의 질문이 있는 경우, 다음을 방문하십시오. http://www.sun.com/service/contacting

## 고객의 의견

Sun은 설명서 개선을 위해 노력하고 있으며 고객의 의견과 제안을 환영합니다. 다음을 방문하여 의견을 제출할 수 있습니다.

http://www.sun.com/hwdocs/feedback

피드백과 함께 문서의 제목 및 부품 번호를 적어 주십시오.

*Solaris 9 4/04 Sun* 하드웨어 플랫폼 안내서, 부품 번호 817-5637-10

# <span id="page-10-2"></span><span id="page-10-0"></span>Solaris 디스크에서 소프트웨어 설치

이 장에서는 다음 항목들을 다룹니다.

- 1 페이지의 "설치 전에 Sun Fire 및 Netra 서버에서 펌웨어 [업그레이드](#page-10-1) 하기 (버그 [ID 4747307, 4799331\)"](#page-10-1)
- 2 페이지의 "Solaris [소프트웨어](#page-11-0) 자동 설치"
- 2 [페이지의](#page-11-1) "지워되는 플랫폼 이름 및 그룹"
- 6 페이지의 "200MHz 이하 [UltraSPARC](#page-15-0) 시스템에서의 32 비트 커널 기본값"
- 7 [페이지의](#page-16-0) "시스템 커널 지워"
- <sup>Q</sup> 8 [페이지의](#page-17-0) "지원되는 그래픽"

참고 **–** 이 Solaris 릴리스를 설치하는 것에 대한 초기 지침은 디스크와 함께 제공되는 입문서 카드를 참조하십시오. 더 자세한 지침에 대해서는, *Solaris 9* 설치 설명서를 참 조하십시오.

## <span id="page-10-1"></span>설치 전에 Sun Fire 및 Netra 서버에서 펌웨 어 업그레이드 하기(버그 ID 4747307, 4799331)

<span id="page-10-3"></span>Solaris 9 4/04 운영 환경을 Sun Fire 및 Netra™ 서버에 설치하려면 우선 서버의 펌웨어를 업데이트해야 합니다. Solaris 9 4/04 소프트웨어를 설치하기 전에 펌웨어를 업데이트하 지 않으면 서버가 패닉을 일으킵니다. 이 문제는 다음 서버에 영향을 줍니다.

- Sun Fire 3800 서버
- Sun Fire 4800 서버
- Sun Fire 4810 서버
- Sun Fire 6800 서버
- Sun Fire V1280 서버
- Netra 1280 서버

이 문제가 발생하면 다음 오류 메시지가 표시됩니다.

panic[cpu0]/thread=140a000: BAD TRAP: type=34 rp=147e9e0 addr=5586ee326973add3 mmu\_fsr=0

ok 프롬프트가 표시됩니다.

해결책:

Sun Fire 3800, 4800, 4810 또는 6800 서버에는 현재 이용되는 가장 일반적인 펌웨어 패치 버전(예를 들어, 펌웨어 업데이트 5.15.4 또는 5.15.3)을 적용하십시오.

Sun Fire V1280 또는 Netra 서버에는 현재 이용되는 가장 일반적인 펌웨어 패치 버전 (예를 들어, 5.13.0014)을 적용하십시오.

펌웨어 업데이트 패치는 다음 주소에서 구할 수 있습니다.

http://sunsolve.sun.com

반드시 가장 일반적인 패치 버전을 다운로드 및 적용하십시오.

## <span id="page-11-0"></span>Solaris 소프트웨어 자동 설치

<span id="page-11-2"></span>이전 절에 나열된 펌웨어 노트 외에 표 [1-1](#page-12-0)에 나열된 Sun 하드웨어는 Solaris 9 4/04 릴리 스에 대해 특정 설치 또는 업그레이드 지침을 요구하지 않습니다. Sun 하드웨어에 Solaris 9 4/04 운영 환경을 자동으로 설치하려면 *Solaris 9* 설치 설명서를 참조하십시오.

## <span id="page-11-3"></span><span id="page-11-1"></span>지원되는 플랫폼 이름 및 그룹

<span id="page-11-4"></span>다음 작업을 수행하려면 시스템 구조(플랫폼 그룹)를 알고 있어야 합니다.

- 서브넷에 시동 서버 설정
- 네트워크 설치를 위해 클라이언트 추가(독립형, 서버, 데이터가 없는 클라이언트, 디스크가 없는 클라이언트)

<span id="page-11-5"></span>사용자 정의 JumpStart™ 설치 규칙 파일을 작성하려면 플랫폼 이름도 알고 있어야 합니다.

<span id="page-12-1"></span>표 [1-1](#page-12-0)은 Solaris 9 4/04 릴리스에 대한 다양한 Sun 하드웨어 시스템의 지원되는 플랫폼 이름 및 그룹을 나열하고 범주화 합니다.

<span id="page-12-0"></span>표 **1-1** Sun 시스템의 플랫폼 이름

| 시스템                    | 플랫폼 이름                 | 플랫폼<br>그룹 | 32 비트<br>전용' | 32 및<br>64 비트† | 64 비트<br>전용‡ |
|------------------------|------------------------|-----------|--------------|----------------|--------------|
| 워크스테이션 시스템             |                        |           |              |                |              |
| Sun Blade™ 100         | SUNW, Sun-Blade-100    | sun4u     |              |                | X            |
| Sun Blade 150          | SUNW, Sun-Blade-100    | sun4u     |              |                | X            |
| Sun Blade 1000         | SUNW, Sun-Blade-1000   | sun4u     |              |                | X            |
| Sun Blade 1500         | SUNW, Sun-Blade-1000   | sun4u     |              |                | X            |
| Sun Blade 2000         | SUNW, Sun-Blade-1000   | sun4u     |              |                | X            |
| Sun Blade 2500         | SUNW, Sun-Blade-1000   | sun4u     |              |                | $\mathbf X$  |
|                        |                        |           |              |                |              |
| Ultra™ 1               | SUNW,Ultra-1           | sun4u     |              | X              |              |
| Ultra 2                | SUNW, Ultra-2          | sun4u     |              | X              |              |
| Ultra 5                | SUNW, Ultra-5_10       | sun4u     |              | Х              |              |
| Ultra 10               | SUNW, Ultra-5_10       | sun4u     |              | X              |              |
| Ultra 30               | SUNW, Ultra-30         | sun4u     |              | X              |              |
| Ultra 60               | SUNW,Ultra-60          | sun4u     |              | X              |              |
| Ultra 80               | SUNW, Ultra-80         | sun4u     |              | X              |              |
| Ultra 450              | SUNW,Ultra-4           | sun4u     |              | X              |              |
| SPARCstation™ 4        | SUNW, SPARCstation-4   | sun4m     | X            |                |              |
| <b>SPARCstation 5</b>  | SUNW, SPARCstation-5   | sun4m     | X            |                |              |
| <b>SPARCstation 10</b> | SUNW,SPARCstation-10   | sun4m     | X            |                |              |
| <b>SPARCstation 20</b> | SUNW, SPARCstation-20  | sum4m     | Χ            |                |              |
| SPARCclassic           | SUNW, SPARCclassic     | sun4m     | Χ            |                |              |
| SPARCstation LX        | SUNW, SPARC station-LX | sun4m     | X            |                |              |
| SPARCstation LX+       | SUNW, SPARCstation-LX+ | sun4m     | X            |                |              |
| 입문/워크그룹 서버             |                        |           |              |                |              |
|                        |                        |           |              |                | X            |
| Sun Fire V100          | SUNW, UltraAX-i2       | sun4u     |              |                |              |
| Sun Fire V120          | SUNW, UltraAX-i2       | sun4u     |              |                | X            |

#### 표 **1-1** Sun 시스템의 플랫폼 이름 *(*계속*)*

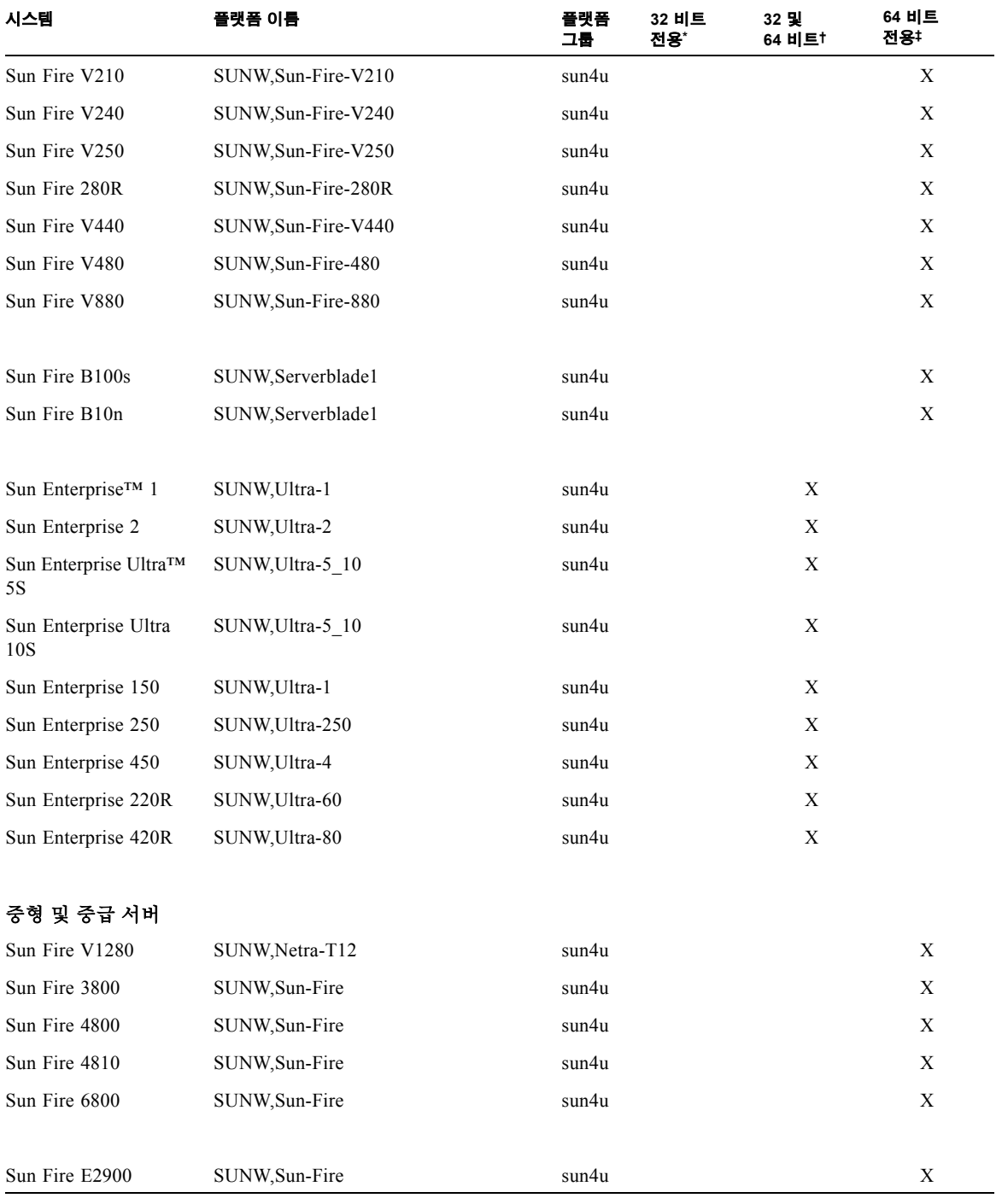

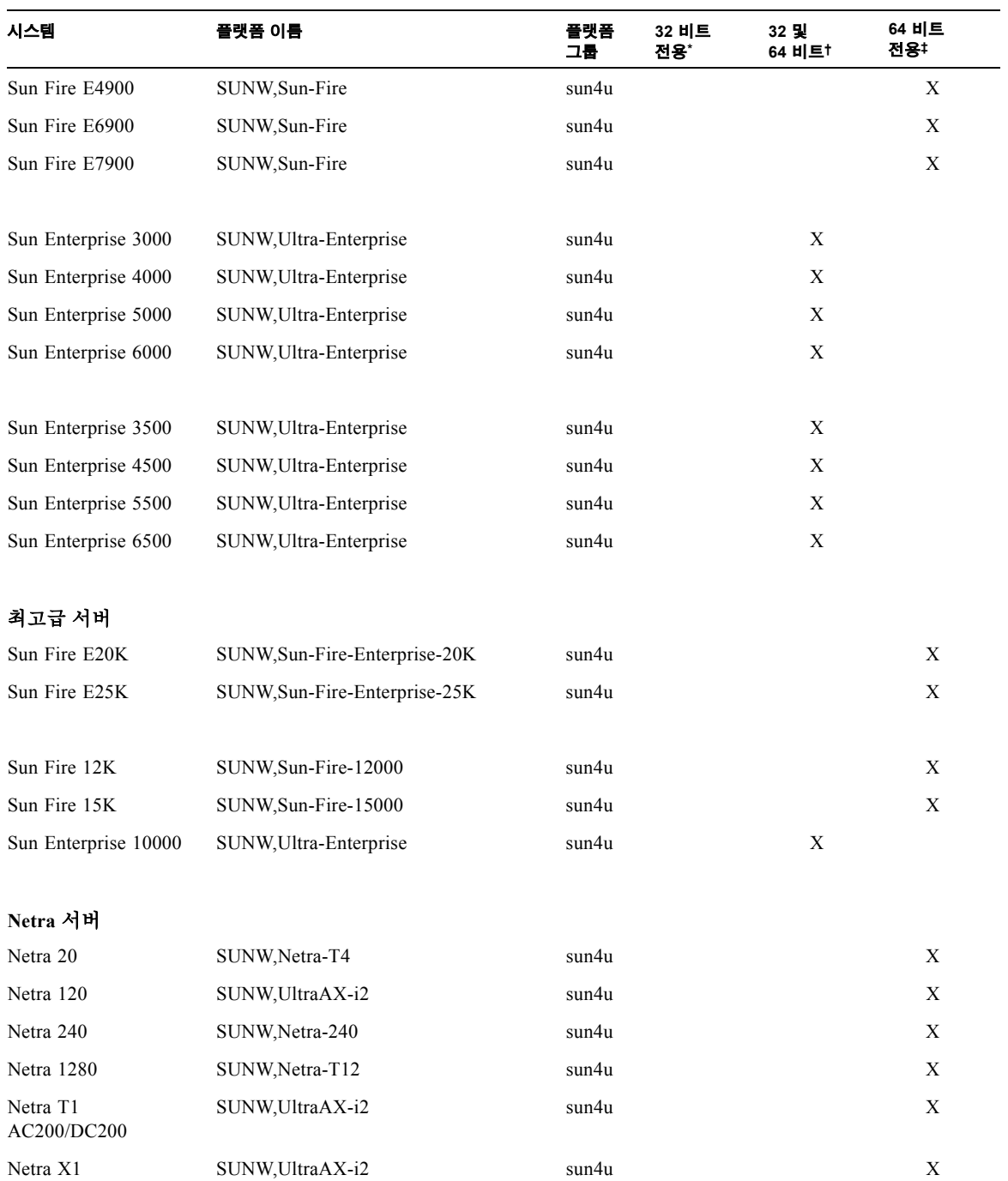

#### 표 **1-1** Sun 시스템의 플랫폼 이름 *(*계속*)*

#### 표 **1-1** Sun 시스템의 플랫폼 이름 *(*계속*)*

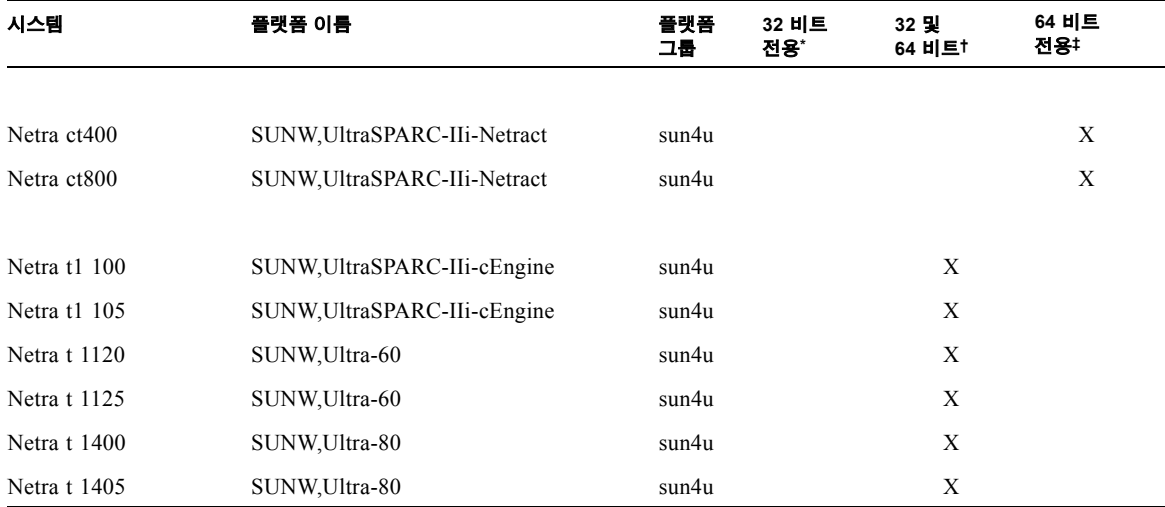

\* 32 비트 커널/드라이버만 지원하는 플랫폼

† 32 비트 커널/드라이버를 시동할 수 있는 64 비트 플랫폼: 이 시스템들은 32 비트 커널의 32 비트 응용 프로그램 및 드라이버를 지원하고, 64 비트 커널의 64 비트 응용 프로그램 및 드라이버를 지원합니다.

‡ 32 비트 커널 / 드라이버를 지원하지 않는 64 비트 플랫폼

다른 시스템의 플랫폼 그룹에 대한 자세한 내용은 *Solaris 9* 설치 설명서를 참조하십시 오.

## <span id="page-15-0"></span>200MHz 이하 UltraSPARC 시스템에서의 32 비트 커널 기본값

200 MHz 이하의 프로세서가 장착된 UltraSPARC™ 시스템에서는 프로세서의 동작을 정지할 수 있도록 고안된 64 비트 프로그램을 실행할 수 있습니다. 64 비트 프로그램은 Solaris 32 비트 커널에서 실행될 수 없기 때문에 Solaris 32 비트 커널은 이 시스템들의 기본값에서만 실행됩니다.

이 문제를 이용하는 코드 순서는 매우 드물고 또 컴파일러가 이러한 코드 순서를 생성 할 가능성도 적기 때문에 문제를 예시하기 위해서는 어셈블러 코드를 특별히 작성해야 합니다. 수동으로 작성된 합법적인 어셈블러 루틴이라면 이 코드 순서를 사용할 가능성 이 거의 없습니다.

프로세서가 멈추도록 고안된 프로그램을 우발적으로 또는 고의적으로 실행하는데 따 르는 위험을 기꺼이 감수할 수 있다면 이들 시스템에서 Solaris 64 비트 커널을 실행할 수 있습니다.

프로세서의 속도는 다음 명령을 입력하여 판별합니다.

#### # **/usr/sbin/psrinfo -v**

boot 방침 파일을 수정하면 시스템의 기본 커널을 32 비트에서 다른 것으로 변경할 수 있습니다. 다음 예에서 보는 것처럼 /platform/*플랫폼이름*/boot.conf 파일을 편집 하여 ALLOW\_64BIT\_KERNEL\_ON\_UltraSPARC\_1\_CPU\_변수를 true로 설정한 행을 추가하십시오.

ALLOW 64BIT KERNEL ON UltraSPARC 1 CPU=true

기본 커널 변경에 관해서는 boot(1M)를 참조하십시오.

시스템에 대한 업그레이드를 구입하려고 할 수도 있습니다. 세부사항은 Sun 담당자에 게 문의하십시오.

## <span id="page-16-0"></span>시스템 커널 지원

<span id="page-16-1"></span>모든 SPARC® 시스템은 32 비트 응용 프로그램을 실행할 수 있습니다. 최신 SPARC 프 로세서를 사용하는 시스템(즉, UltraSPARC 기반 시스템)은 완전 64 비트 커널을 시동하 고 실행할 수 있으며, 이는 해당 시스템이 32 비트 및 64 비트 응용 프로그램을 동시에 실행할 수 있게 합니다.

64 비트 커널을 실행하는 시스템은 64 비트 버전의 드라이버와 커널에 직접 로드하는 다른 소프트웨어 모듈이 필요합니다. 소수의 응용 프로그램은 이러한 구성요소에 의존 할 수 있으며, 따라서 32 비트 또는 64 비트 커널에 특정한 이들 구성요소의 버전이 필요 할 수 있습니다. 또한, 32 비트 응용 프로그램은 64 비트 라이브러리에 링크할 수 없으며 반대의 경우도 마찬가지입니다(Solaris 9 4/04 운영 시스템은 32 비트 및 64 비트 버전의 시스템 라이브러리를 모두 포함합니다).

표 [1-1](#page-12-0)은 32 비트뿐 아니라 64 비트 응용 프로그램을 실행할 수 있는 시스템과 32 비트 커 널, 64 비트 커널 또는 둘 다를 시동할 수 있는 시스템을 나열합니다.

## <span id="page-17-0"></span>지원되는 그래픽

<span id="page-17-2"></span>표 [1-2](#page-17-1)는 이 릴리스에서 지원되는 최신 프레임 버퍼 카드를 나열합니다.

카드에 대한 자세한 정보는 적합한 프레임 버퍼의 설명서를 참조하십시오. 또한 이전에 릴리스된 카드에 대한 자세한 정보는 *Solaris Handbook for Sun Frame Buffers*를 참조하 십시오.

<span id="page-17-1"></span>

| 프레임 버퍼 카드 | 우선 지원           | 드라<br>이버 | Config 명령 | 지세한 정보                                                                                  |
|-----------|-----------------|----------|-----------|-----------------------------------------------------------------------------------------|
| $XVR-100$ | Solaris 9       | pfb      | fbconfig  | Sun XVR-100 Graphics Accelerator<br>Installation Guide<br>부품 번호 816-7560-12             |
| XVR-500   | Solaris 9       | ifb      | fbconfig  | Sun XVR-500 Graphics Accelerator<br>Installation Guide<br>부품 번호 816-3028-12             |
| XVR-600   | Solaris 9       | ifb      | fbconfig  | Sun XVR-600 Graphics Accelerator<br>Installation and User's Guide<br>부품 번호 817-2195-10  |
| XVR-1200  | Solaris 8 10/01 | ifb      | fbconfig  | Sun XVR-1200 Graphics Accelerator<br>Installation and User's Guide<br>부품 번호 816-7386-11 |

표 **1-2** 지원되는 그래픽

# <span id="page-18-1"></span><span id="page-18-0"></span>Solaris 9 4/04 Software Supplement CD 에서 소프트웨어 설치

이 장에서는 Solaris 9 4/04 Software Supplement라고 이름 붙여진 CD의 소프트웨어 내용 을 설명합니다. 이 CD는 이 문서에서 Supplement CD로 부릅니다.

- 이 장에서는 다음 항목들을 다룹니다.
- 10 페이지의 ["Supplement CD](#page-19-0) 소프트웨어"
- 12 페이지의 ["Supplement CD](#page-21-0) 소프트웨어 설치"
- 16 페이지의 ["Validation Test Suite](#page-25-0) 소프트웨어"
- 18 페이지의 "OpenGL [소프트웨어](#page-27-0)"
- 23 페이지의 "Sun 서버용 [Sun Remote System Control"](#page-32-0)
- 23 페이지의 ["SunForum"](#page-32-1)
- 24 페이지의 ["Supplement CD](#page-33-1)에 포함된 네트워크 어댑터 드라이버"
- 25 [페이지의](#page-34-0) "VLAN 구성"
- 28 페이지의 ["Java 3D 1.3.1 API"](#page-37-0)
- 29 페이지의 ["Sun Enterprise 10000 SSP](#page-38-1) 소프트웨어"
- 29 페이지의 ["Sun Enterprise 10000 Capacity on Demand 1.0](#page-38-2) 소프트웨어"
- 29 페이지의 ["Netra ct Platform](#page-38-3) 소프트웨어"

# Supplement CD 소프트웨어

<span id="page-19-2"></span>표 [2-1](#page-19-1)은 Supplement CD에 있는 각 형식의 소프트웨어를 나열하고 그 소프트웨어가 기본 또는 선택적으로 설치되는지를 나열하고 있습니다.

#### <span id="page-19-1"></span><span id="page-19-0"></span>표 **2-1** Solaris 9 4/04 Supplement CD 내용 및 설치 상태

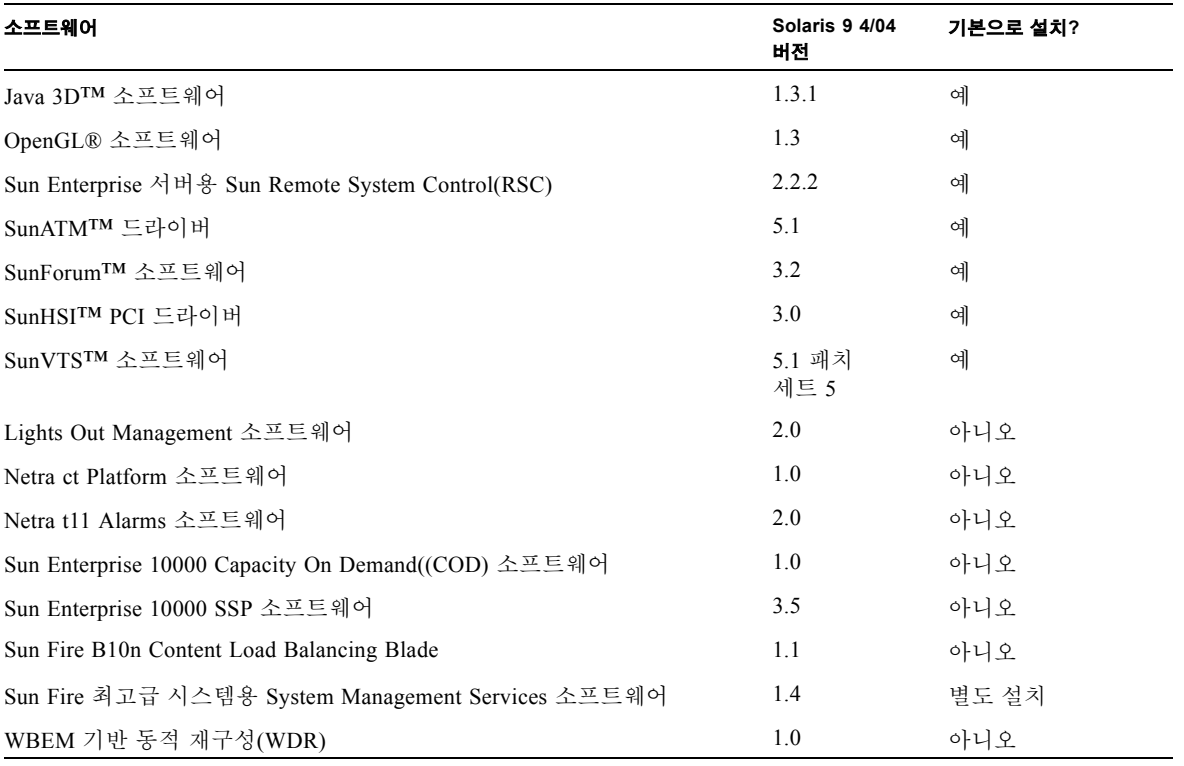

다음 표는 이전 Solaris 9 릴리스와 비교하여 현재 Solaris 9 4/04 릴리스의 소프트웨어 버전을 나열합니다.

| 소프트웨어                                                 | Solaris 9   | Solaris 9<br>9/02 | Solaris 9<br>12/02 | Solaris 9<br>4/03 | Solaris 9<br>8/03 | Solaris 9<br>12/03 | Solaris 9<br>4/04 |
|-------------------------------------------------------|-------------|-------------------|--------------------|-------------------|-------------------|--------------------|-------------------|
| Sun Enterprise 10000 Capacity on<br>Demand            | 1.0         | 1.0               | 1.0                | 1.0               | 1.0               | $1.0\,$            | 1.0               |
| Java 3D                                               | $1.2.1\_04$ | $1.2.1\_04$       | $1.2.1\_04$        | $1.2.1\_04$       | 1.3               | 1.3.1              | 1.3.1             |
| Netra ct Platform                                     | 1.0         | 1.0               | 1.0                | 1.0               | 1.0               | $1.0$              | 1.0               |
| Netra t11xx Alarms                                    | 2.0         | 2.0               | 2.0                | 2.0               | 2.0               | 2.0                | 2.0               |
| <b>Lights Out Management</b>                          | 2.0         | 2.0               | 2.0                | 2.0               | 2.0               | 2.0                | 2.0               |
| OpenGL                                                | 1.2.2       | 1.2.3             | 1.2.3              | 1.3               | 1.3               | 1.3                | 1.3               |
| PC 런처                                                 | 1.0.1       | 1.0.1             | 1.0.2              | 1.0.2             | 1.0.2             | 1.0.2              | 없음                |
| PC 파일 뷰어                                              | 1.0.1       | 1.0.1             | 없음                 | 없음                | 없음                | 없음                 | 없음                |
| Sun Enterprise 서버용 Sun Remote<br>System Control(RSC)  | 2.2.1       | 2.2.1             | 2.2.1              | 2.2.1             | 2.2.1             | 2.2.2              | 2.2.2             |
| ShowMe™ TV                                            | 1.3         | 1.3               | 1.3                | 1.3               | 1.3               | 없음                 | 없음                |
| SunATM 5.0 드라이버                                       | 5.1         | 5.1               | 5.1                | 5.1               | 5.1               | 5.1                | 5.1               |
| SunFDDI™ PCI                                          | 3.0         | 3.0               | 3.0                | 없음                | 없음                | 없음                 | 없음                |
| SunFDDI SBus                                          | 7.0         | 7.0               | 7.0                | 없음                | 없음                | 없음                 | 없음                |
| SunForum                                              | 3.1         | 3.1               | 3.1                | 3.2               | 3.2               | 3.2                | 3.2               |
| SunHSI PCI                                            | 3.0         | 3.0               | 3.0                | 3.0               | 3.0               | 3.0                | 3.0               |
| SunHSI SBus                                           | 3.0         | 3.0               | 3.0                | 없음                | 없음                | 없음                 | 없음                |
| SunVTS                                                | 5.0         | 5.1               | 5.1 패치<br>세트 1     | 5.1 패치<br>세트 2    | 5.1<br>패치<br>세트 3 | 5.1<br>패치<br>세트 4  | 5.1<br>패치<br>세트 5 |
| Sun Enterprise 10000 System Service<br>Processor      | 3.5         | 3.5               | 3.5                | 3.5               | 3.5               | 3.5                | 3.5               |
| Sun Fire B10n Content Load Balancing<br>Blade         | 없음          | 없음                | 없음                 | 없음                | 없음                | 1.1                | 1.1               |
| Sun Fire 최고급 시스템용 System<br>Management Services 소프트웨어 | 1.2         | 1.2               | 1.2                | 1.3               | 1.3               | 1.3                | 1.4               |
| WBEM 기반 동적 재구성(WDR)                                   | 없음          | 1.0               | 1.0                | 1.0               | 1.0               | $1.0\,$            | 1.0               |

표 **2-2** Solaris 9 4/04 Supplement CD 버전 내용

## <span id="page-21-4"></span><span id="page-21-0"></span>Supplement CD 소프트웨어 설치

<span id="page-21-6"></span>Supplement CD에서 소프트웨어를 설치하는 방법은 세 가지가 있습니다.

- <span id="page-21-5"></span>■ Solaris 설치의 일부로서
- Solaris Web Start
- pkgadd

### <span id="page-21-1"></span>Supplement CD 소프트웨어를 설치하기 전에

이전 릴리스에서 Supplement CD 소프트웨어를 설치한 경우, 새 소프트웨어를 설치하기 전에 해당 소프트웨어와 연관된 패키지를 제거해야 합니다.

### <span id="page-21-2"></span>Solaris 설치의 일부로서 Supplement CD 소프트웨어 설치

<span id="page-21-7"></span>Solaris 설치 도중 Default Installation 및 Custom Installation 중 하나를 선택해야 합니다. Default 설정은 CD에서 설치하든 DVD에서 설치하든 동일합니다.

설치 프로세스는 Software Supplemental CD에서 기본으로 설치되는 사전 정의된 제품 세트를 표시합니다. Custom Installation을 선택하면 이들 설정을 변경할 수 있습니다.

### <span id="page-21-3"></span>Solaris Web Start를 사용하여 Supplement CD 소프트웨어 설치

<span id="page-21-9"></span><span id="page-21-8"></span>Solaris Web Start를 사용하여 Solaris 운영 환경을 설치한 후에 Supplement CD 소프트웨 어를 설치할 수 있습니다.

▼ Solaris Web Start를 사용하여 Supplement CD 소프트웨어 설치

- **1. Supplement CD**를 **CD-ROM** 드라이브에 넣습니다**.**
- **2.** 쉘에서 다음을 입력합니다**.**
	- # **cd /cdrom/cdrom0**
	- # **./installer**
- **3. Solaris Web Start GUI**가 표시될 때 다음을 클릭합니다**.**
- **4.** 설치하려는 언어를 선택하고 다음을 클릭합니다**.**
- **5.** 표시된 목록에서 설치할 소프트웨어 구성요소를 선택하고 다음을 선택합니다**.**

"Default Install"이 미리 선택된 상태로 Supplement CD 소프트웨어 구성요소가 나열됩니 다. 기본 구성요소를 원하지 않는 경우 "No Install"이라는 라디오 버튼을 선택하거나, "Custom Install"을 선택하여 기본값이 아닌 구성요소를 추가할 수도 있습니다. 이러한 소프트웨어 구성요소들은 표 [2-1](#page-19-1)에 나열되어 있습니다.

**6. Custom Install** 소프트웨어를 선택하는 경우**,** 다음 화면에 따라 각각에 대해 다운로드 하려는 구성요소를 선택합니다**.**

일부 Custom Install 소프트웨어는 클라이언트 버전 대 서버 버전과 같은 특정 구성요소 를 설치할 수 있는 선택권을 줍니다.

<span id="page-22-3"></span><span id="page-22-1"></span><span id="page-22-0"></span>pkgadd를 사용하여 독립형 시스템에 Supplement CD 소프트웨어 설치

- <span id="page-22-4"></span><span id="page-22-2"></span>W pkgadd을 사용하여 Supplement CD에서 지원되는 제품에 대한 패키지 설치
	- **1. Supplement CD**를 **CD-ROM** 드라이브에 넣습니다**.** 파일 관리자 창이 표시됩니다.
	- **2.** 쉘에서 su 명령과 수퍼유저 암호를 사용하여 수퍼유저가 됩니다**.**
	- **3.** 다음을 입력합니다**.**

# **/usr/sbin/pkgadd -d /cdrom/cdrom0/**디렉토리**/Product** 패키지이름

또는,

# **cd /cdrom/cdrom0/**디렉토리**/Product** # **pkgadd -d .** 패키지이름

여기서 *디렉토리*는 표 [2-3](#page-23-0)에 있는 소프트웨어 제품 디렉토리이고 *패키지이름*은 표 2-3에 있는 패키지 이름입니다.

-d 옵션에 대한 인수는 장치나 디렉토리에 대한 전체 경로명이어야 합니다. 패키지가 있는 장치를 지정하지 않으면 pkgadd는 기본 스풀 디렉토리(/var/spool/pkg)를 점검합니다. 패키지가 그곳에 없으면 설치는 실패하게 됩니다.

#### 특정 제품을 설치하려면 적절한 패키지를 선택하십시오.

<span id="page-23-0"></span>

| 소프트웨어                                   | 비전             | 디렉토리            | 패키지                                                                                                    |
|-----------------------------------------|----------------|-----------------|----------------------------------------------------------------------------------------------------|
| Validation Test Suite 소프트웨어<br>(SunVTS) | 5.1 패치<br>세트 5 | SunVTS_5.1_PS5/ | SUNWvts<br>SUNWvtsmn<br>SUNWvtsx                                                                                          |
| OpenGL Runtime Libraries                | 1.3            | $OpenGL_1.3/$   | SUNWgldoc<br>SUNWgldp<br>SUNWgldpx<br>SUNWglh<br>SUNWglrt<br>SUNWglrtu<br>SUNWglrtx<br>SUNWglsr<br>SUNWqlsrx<br>SUNWqlsrz |
| Sun Remote System Control 서버            | 2.2.2          | RSC_2.2.2/      | SUNWrsc<br>SUNWrscd<br>SUNWrscj                                                                                           |
| SunForum                                | 3.2            | SunForum_3.2/   | SUNWdat<br>SUNWdatu<br>SUNWkeep<br>SUNWphone                                                                              |
| SunHSI PCI 드라이버                         | 3.0            | SunHSI_PCI_3.0/ | SUNWhsip<br>SUNWhsipm<br>SUNWhsipu                                                                                        |
| Java 3D                                 | 1.3.1          | Java3D_1.3.1/   | SUNWj3doc<br>SUNWj3dem<br>SUNWj3drt<br>SUNWj3dut                                                                          |
| SunATM 5.1                              | 5.1            | $SumATM_5.1/$   | SUNWatm<br>SUNWatma<br>SUNWatmu                                                                                           |

표 **2-3** 소프트웨어 및 패키지

| 소프트웨어                                                 | 버전  | 디렉토리                                          | 패키지                                                                                                    |
|-------------------------------------------------------|-----|-----------------------------------------------|----------------------------------------------------------------------------------------------------|
| Sun Enterprise 10000 SSP                              | 3.5 | System_Service_Processor_3.5/                 | SUNWsspue<br>SUNWsspst<br>SUNWsspr<br>SUNWssppo<br>SUNWsspop<br>SUNWsspob<br>SUNWsspmn<br>SUNWsspid<br>SUNWsspfp<br>SUNWsspdr<br>SUNWsspdo<br>SUNWsspdf |
| Sun Enterprise 10000 Capacity On<br>Demand(COD) 소프트웨어 | 1.0 | Capacity_on_Demand_1.0/                       | SUNWcod<br>SUNWcodmn                                                                                                    |
| Sun Fire B10n Content Load<br>Balancing Blade 소프트웨어   | 1.1 | Sun_Fire_B10n_Load_Balancing_<br>$Blade_1.1/$ | SUNWclbut<br>SUNWclbx.u                                                                                                    |
| Netra ct Platform 소프트웨어                               | 1.0 | Netra_ct_Platform_1.0/                        | SUNW2jdrt<br>SUNWctac<br>SUNWcteux<br>SUNWctevx<br>SUNWctmgx                                                                                            |
| Netra t11xx Alarms 소프트웨어                              | 2.0 | Netra_t11xx_Alarms_2.0/                       | SUNWtsalm<br>SUNWtsalr<br>SUNWtsalu                                                                                                    |
| Lights Out Management 소프트웨어                           | 2.0 | Lights_Out_Management_2.0/                    | SUNWlomm<br>SUNWlomr<br>SUNWlomu                                                                                                    |
| WBEM 기반 동적 재구성(WDR)                                   | 1.0 | WBEM_DR_1.0/                                  | SUNWWDRcfq<br>SUNWWDRr<br>SUNWmcfq                                                                                                    |
| Solaris On Sun Hardware 문서                            | 1.0 | Solaris_On_Sun_Hardware_<br>Documentation/    | SUNWdhshw<br>SUNWdpshw                                                                                                    |

표 **2-3** 소프트웨어 및 패키지 *(*계속*)*

참고 **–** SMS 소프트웨어 패키지 또한 Supplement CD에 포함되지만 pkgadd 명령을 사 용해 설치되어서는 안 됩니다. SMS 설치에 관한 정보 및 smsinstall 명령 사용에 대 해서는 *System Management Services* 설치 안내서를 참조하십시오. 이 책의 최신 버전은 3 [장](#page-40-2)에 나와 있습니다.

참고 **–** 번역된 패키지의 이름 및 설명에 대해서는 [부록](#page-56-2) A를 참조하십시오.

패키지 설치 동안 문제점이 발생하면 문제점에 대한 정보가 표시되고 다음이 프롬프트 됩니다.

설치를 계속하시겠습니까?

**yes**, **no** 또는 **quit** 중 하나를 입력합니다

## <span id="page-25-0"></span>Validation Test Suite 소프트웨어

<span id="page-25-4"></span><span id="page-25-3"></span><span id="page-25-2"></span>SunVTS 유효성 테스트용 종합 소프트웨어는 Sun 하드웨어를 테스트할 수 있도록 설계 된 진단 도구입니다. SunVTS 소프트웨어는 다중 하드웨어 진단 테스트를 통해 32 비트 나 64 비트 Solaris 운영 환경에서 대부분의 SPARC 하드웨어 컨트롤러와 장치의 연결 및 기능을 점검합니다.

SunVTS는 SunVTS 인터페이스를 사용하여 프로그래머가 자체 테스트 프로그램을 개발 하고 실행하는 기반 구조를 제공합니다.

Solaris Software Supplement CD에는 SunVTS 응용 프로그램용 소프트웨어 및 문서도 있 습니다.

<span id="page-25-1"></span>표 [2-4](#page-25-1)는 SunVTS 환경의 주요 기능에 대한 설명입니다.

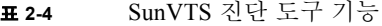

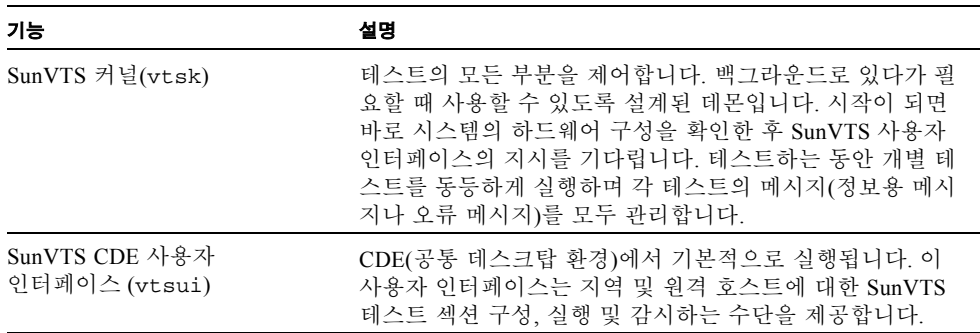

표 **2-4** SunVTS 진단 도구 기능 *(*계속*)*

| 기능                              | 설명                                                                                                    |
|---------------------------------|----------------------------------------------------------------------------------------------------|
| SunVTS TTY 사용자<br>인터페이스(vtstty) | 모니터가 없는 시스템도 있으므로 SunVTS는 TTY 인터페이<br>스를 갖고 있습니다. ASCII 메뉴 기반 인터페이스이므로 다<br>양한 키 순서를 수락하여 테스트 세션과 테스트 옵션을 제<br>어할 수 있습니다. SunVTS는 터미널, 쉘 도구 및 모뎀을 통<br>한 원격 로그인 세션에서 사용할 수 있습니다.       |
| 명령줄에서 개별 테스트 실행                 | SunVTS 사용자 인터페이스 외에 UNIXÆ 명령줄에서도 개<br>별 하드웨어 테스트를 실행할 수 있습니다. 개별 테스트 실<br>행은 하드웨어 부품을 하나만 점검할 때 편리합니다.                                                                                 |
| 사용자 정의 테스트 지원                   | SunVTS 사용자는 SunVTS 환경에서 타사의 이진 테스트 실<br>행 파일을 실행하고 SunVTS 커널 대신 테스트 프로그램을<br>사용하여 입력 인수 목록과 출력 로그 파일을 모두 제어할<br>수 있습니다. SunVTS에서 제공하는 .customtest 파일을<br>수정하여 환경과의 연결을 느슨하게 만들 수 있습니다. |

### <span id="page-26-0"></span>SunVTS 패키지

<span id="page-26-3"></span>표 [2-5](#page-26-3)는 SunVTS 진단 도구를 실행하는데 필요한 SunVTS 패키지 목록입니다.

표 **2-5** Supplement CD의 SunVTS 패키지

| 포함된 패키지   | 이름                                    | 설명                                    |
|-----------|---------------------------------------|---------------------------------------|
| SUNWyts   | Validation Test Suite                 | SunVTS 커널, 사용자 인터페이스(UI),<br>테스트 및 도구 |
| SUNWytsmn | Validation Test Suite Manual<br>Pages | SunVTS 유틸리티/이지 파일의 매뉴얼<br>페이지         |
| SUNWytsx  | Validation Test Suite                 | 64 비트 Validation Test Suite 소프트웨어     |

### <span id="page-26-1"></span>SunVTS 설치

12 페이지의 ["Supplement CD](#page-21-0) 소프트웨어 설치"를 참조하십시오.

### <span id="page-26-2"></span>SunVTS 소프트웨어 사용

SunVTS 소프트웨어를 사용하려면, Solaris Software Supplement CD에 위치한 Solaris 9 4/04 on Sun Hardware 문서에서 SunVTS 문서를 참조하십시오. 이 릴리스의 새 기능, 테 스트 및 테스트 향상에 대해서는 *SunVTS 5.1 Patch Set 5 Documentation Supplement*를 참

조하십시오. 전체 테스트 구성 모드, 인터페이스 및 옵션에 대해서는 *SunVTS User's Guide*를 참조하십시오. 각각의 테스트 및 참조에 대한 내용은 *SunVTS Test Reference Manual* 및 *SunVTS Quick Reference Card*를 참조하십시오.

## <span id="page-27-0"></span>OpenGL 소프트웨어

<span id="page-27-4"></span><span id="page-27-3"></span>Solaris용 Sun OpenGL 소프트웨어는 Sun에서 자체 개발한 OpenGL 응용 프로그래밍 인 터페이스(API)입니다. OpenGL API는 특정 업체에 치우치지 않는 업계 표준 그래픽 라 이브러리로 기초적인 기하 함수는 물론 모형 변환, 음영 설정, 광원 조정, 앤티에일리어 싱, 텍스처 매핑, 분무, 알파 블렌딩 등 기본 또는 고급 3D 렌더링 함수를 제공합니다.

### <span id="page-27-1"></span>지원되는 플랫폼

Solaris용 Sun OpenGL 1.3 소프트웨어에서는 다음 장치를 지원합니다.

- Creator 그래픽, Creator3D 그래픽, Elite3D 그래픽 및 Expert3D 그래픽, XVR-500 및 XVR-1000 그래픽—하드웨어에서 OpenGL 기능을 가속화합니다.
- SX, GX, GX+, TGX, TGX+, S24—소프트웨어에서 OpenGL 기능을 수행합니다.
- OpenGL 1.3 소프트웨어에서는 TCX, SX, GX, Creator, Elite3D 및 Expert3D, XVR-500 및 XVR-1000 계열의 그래픽 가속기가 장착된 모든 Sun SPARC 시스템을 지원 합니다. 즉, Ultra 워크스테이션, Sun Enterprise 및 기존 SPARCstation 계열 시스템 등 을 지원합니다.

### <span id="page-27-2"></span>이전 패키지 제거

Solaris용 Sun OpenGL 소프트웨어 패키지의 이전 버전이 아직 있으면 pkgrm 명령을 사 용하여 이를 제거해야 합니다.

▼ 이전 버전 패키지 제거

**1.** pkginfo 명령으로 이전 버전의**OpenGL** 패키지가 설치되어 있는지 확인합니다**.** pkginfo | egrep -i "OpenGL" 명령은 이전에 설치한 기존 OpenGL 패키지를 나열합니다.

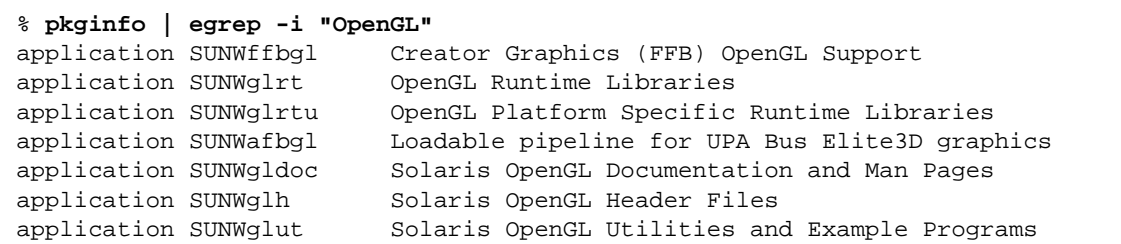

**2.** 패키지를 제거하려면 수퍼유저가 되어야 합니다**.**

```
% su
Password: 수퍼유저암호
```
**3.** pkgrm을 실행하여 기존의 **Solaris**용 **Sun OpenGL** 소프트웨어 패키지를 모두 제거합니 다**.**

# **pkgrm SUNWglrt SUNWglh...**

## <span id="page-29-0"></span>OpenGL 패키지

<span id="page-29-3"></span>표 [2-6](#page-29-3)은 Solaris OpenGL 소프트웨어와 함께 제공되는 패키지 목록입니다.

표 **2-6** OpenGL 패키지

| 패키지 이름    | 설명                                                                                                    | 기본 설치 위치                                       |
|-----------|----------------------------------------------------------------------------------------------------|------------------------------------------------|
| SUNWglh   | OpenGL 머리글 파일                                                                                                    | /usr                                           |
| SUNWgldp  | Creator, Creator3D, Elite3D, Expert3D,<br>Expert3D-Lite, XVR-500, XVR-1000,<br>XVR-1200, 및 XVR-4000 그래픽 가속<br>기에 대한 OpenGL 32 비트 로드 가능<br>파이프라인 | /usr/openwin/lib/GL/<br>devhandlers            |
| SUNWgldpx | Creator, Creator3D, Elite3D, Expert3D,<br>Expert3D-Lite, XVR-500, XVR-1000,<br>XVR-1200, 및 XVR-4000 그래픽 가속<br>기에 대한 OpenGL 64 비트 로드 가능<br>파이프라인 | /usr/openwin/lib/sparcv9/<br>GL/devhandlers    |
| SUNWglrt  | OpenGL 클라이언트측 런타임<br>라이브러리                                                                                                    | /usr/openwin/lib                               |
| SUNWqlsr  | OpenGL 일반 SPARC<br>소프트웨어 레더                                                                                                    | /usr/openwin/lib                               |
| SUNWglrtu | UltraSPARC 특정 OpenGL 라이브러리                                                                                                    | /usr/openwin/platform/<br>sun4u/lib/GL         |
| SUNWqlsrz | OpenGL UltraSPARC 소프트웨어 렌더                                                                                                    | /usr/openwin/platform/sun4<br>u/lib/GL         |
| SUNWqldoc | OpenGL 문서 및 매뉴얼 페이지                                                                                                    | /usr/openwin/share                             |
| SUNWglrtx | Sun OpenGL 64비트 런타임<br>라이브러리                                                                                                    | /usr/openwin                                   |
| SUNWqlsrx | OpenGL 64비트 UltraSPARC<br>소프트웨어 렌더                                                                                                    | /usr/openwin/platform/sun4<br>u/lib/sparcv9/GL |

## <span id="page-29-1"></span>OpenGL 설치

12 페이지의 ["Supplement CD](#page-21-0) 소프트웨어 설치"를 참조하십시오.

## <span id="page-29-2"></span>패키지 설치 후 조치

패키지를 설치했으면 다음 단계를 수행하십시오.

#### ▼ 패키지 설치 검증

#### **1.** 윈도우 시스템이 새로 설치한 **GLX** 서버 확장 프로그램을 로드하도록 윈도우 시스템을 종료했다가 재시동합니다**.**

**2.** ogl\_install\_check을 실행하여 **OpenGL** 라이브러리가 제대로 설치되었는지 확인 합니다**.**

ogl\_install\_check 테스트 프로그램은 현재 사용중인 OpenGL 라이브러리와 렌더 링 함수를 인쇄하고 회전하는 바퀴 모양을 표시합니다. UltraSPARC Creator3D에서 프로 그램을 실행하면 다음 내용이 출력됩니다.

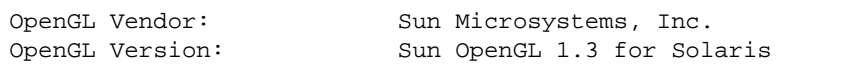

Solaris OpenGL 소프트웨어에 문제가 발생하는 경우에는 진단할 수 있도록 다음 값을 기록해 두십시오.

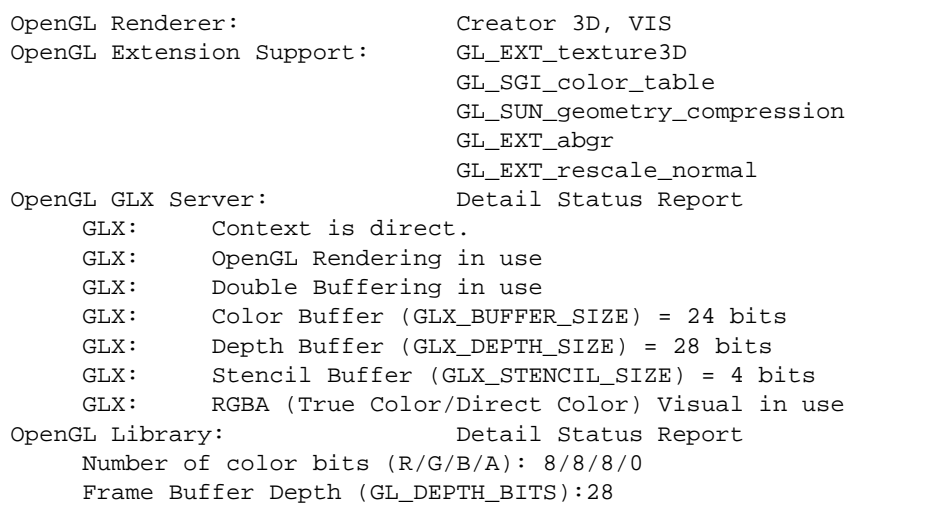

### <span id="page-30-0"></span>예기치 않은 지역 렌더링 지연

Solaris용 Sun OpenGL 소프트웨어는 Sun의 DGA 기법으로 화면의 일부를 잠글 수 있으 므로 가능하면 항상 X 서버를 우회해서 프레임 버퍼에 직접 렌더링 합니다. 그러나, Solaris 보안 기능으로 인해 처음에 윈도우 시스템에 로그인 했던 사용자만이 DGA로 화 면의 일부를 잠글 수 있습니다. 즉, 윈도우 시스템의 소유자만이 DGA에 액세스할 수 있 습니다.

이러한 Solaris 보안 기능으로 인해 지역 렌더링 동작이 느리게 실행될 수 있습니다. 예 를 들어, 윈도우 시스템을 시작했는데 워크스테이션의 다른 사용자가 su를 사용하여 환 경을 바꾸면 두 번째 사용자가 응용 프로그램을 지역적으로 실행해도 DGA 방법을 사용 하여 응용 프로그램을 실행할 수 없습니다.

지역 렌더링이 느리게 실행되면 /usr/openwin/demo/GL에 있는 ogl\_install\_check 진단 프로그램으로 응용 프로그램이 DGA를 통해 실행되고 있 는지 확인합니다. ogl\_install\_check 프로그램으로 확인한 결과 OpenGL GLX 서버 구문이 간접 상태이면 모든 사용자가 DGA에 액세스할 수 있도록 로그인 허가 내용을 편집합니다.

- ▼ 모든 지역 사용자에게 DGA 사용 권하을 부여
	- **1.** 수퍼유저가 됩니다**.**

% **su** Password: 수퍼유저암호

#### **2.** 권한 내용을 편집하여 다음 장치에 대한 전체 읽기**/**쓰기 사용 권한을 모든 사용자에게 부여합니다**.**

% **chmod 666 /dev/mouse /dev/kbd /dev/sound/\* /dev/fbs/\***

그러면 윈도우 시스템의 현재 세션 동안 모든 사용자가 DGA를 액세스할 수 있습니다 (X 권한이 있으면 xhost(1)를 참조하십시오).

**3.** /etc/logindevperm 파일에 있는 모든 장치에 대한 기본 권한을 0666으로 변경하여 전체 읽기**/**쓰기 사용 권한을 허용합니다**.**

예를 들어 다음과 같은 logindevperm 파일에서 각 줄에 있는 0600을 0666으로 변경하 면 윈도우 시스템에 다시 로그인하고 재시동해도 모든 사용자가 액세스할 수 있습니다.

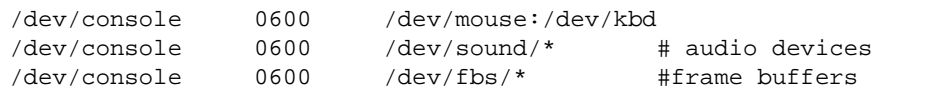

참고 **–** 더 이상 시스템이 보안되지 않습니다.

# <span id="page-32-0"></span>Sun 서버용 Sun Remote System Control

<span id="page-32-6"></span><span id="page-32-4"></span>Sun Remote System Control((RSC)은 Solaris 운영 환경 및 Microsoft Windows 클라이언트 에서 모뎀 선과 네트워크를 통해 Sun Enterprise 250, Sun Fire 280R, Sun Fire V880 및 Sun Fire V480 서버를 감시하고 제어하는 보안 서버 관리 도구입니다. RSC는 또한 서버 문제가 발생하면 고객들에게 통보해 주며, 지리적으로 먼거리에 분산 배치되거나 직접 통제하기 불가능한 시스템에 대해 원격 시스템 관리를 제공합니다. 모든 하드웨어 기능 은 Sun Enterprise 250, Sun Fire 280R, Sun Fire V880 및 Sun Fire V480 서버에 이미 포함 되어 있습니다.

Sun 서버용 Sun Remote System Control 소프트웨어는 Supplement CD에 있습니다. 설치 정보에 대해서는 12 페이지의 ["Supplement CD](#page-21-0) 소프트웨어 설치"를 참조하십시오. Remote System Control에 대한 구성 정보는 *Remote System Control(RSC)* 사용 설명서를 참조하십시오.

Microsoft Windows 98, Windows NT 4.0 또는 Windows 2000 운영 환경을 실행중인 컴퓨 터에 RSC 클라이언트 소프트웨어를 설치하려면 시스템의 CD-ROM 드라이브에서 Supplement CD를 로드합니다. InstallShield 응용 프로그램이 자동으로 시작하고 디렉토 리 이름이 프롬프트되며, 지정한 위치에 RSC를 설치합니다.

## <span id="page-32-1"></span>SunForum

<span id="page-32-5"></span><span id="page-32-3"></span>SunForum은 Sun 워크스테이션을 위한 데이터 회의 제품입니다. 이 제품은 T.120 표준을 기반으로 하며 Sun 시스템이 Microsoft NetMeeting 및 PictureTel LiveShare Plus, 버전 4.0 과 같은 다른 T.120 제품과 인트라넷 및 인터넷을 통해 회의할 수 있게 합니다.

SunForum은 다음 기능들을 포함합니다.

- T.120 프로토콜을 기반으로 하는 다른 UNIX 또는 PC 기계에서 공유되는 응용 프로 그램을 보고 제어합니다.
- 지역 Solaris 응용 프로그램을 공유하며, 이것은 다른 회의 참석자가 보고 제어할 수 있습니다.
- 화이트보드, 클립보드, 채팅 및 파일 전송을 사용하여 아이디어 및 데이터를 교환합 니다.

#### <span id="page-32-2"></span>SunForum 설치

12 페이지의 ["Supplement CD](#page-21-0) 소프트웨어 설치"를 참조하십시오.

*SunForum* 소프트웨어 설치 안내서 및 *SunForum* 소프트웨어 사용 설명서는 또한 [13](#page-22-0) 페 이지의 "pkgadd를 사용하여 독립형 시스템에 [Supplement CD](#page-22-0) 소프트웨어 설치"에서 설 명한 SunForum 디렉토리 및 PostScript™와 PDF 파일 형태로 SunForum의 Docs 디렉토 리에서 찾을 수 있습니다.

### <span id="page-33-0"></span>온라인 도움말

SunForum 온라인에 대한 정보를 읽을 수 있습니다. SunForum 메뉴 막대에 있는 도움말 메뉴에서 도움말을 액세스할 수 있습니다.

## <span id="page-33-1"></span>Supplement CD에 포함된 네트워크 어댑터 드라이버

<span id="page-33-7"></span><span id="page-33-6"></span>다음 소프트웨어는 Solaris 9 4/04 매체 키트에 들어있는 Supplement CD에서 제공됩 니다.

- <span id="page-33-5"></span><span id="page-33-4"></span>■ SunHSI PCI 드라이버 소프트웨어
- SunATM 소프트웨어

### <span id="page-33-2"></span>드라이버 설치

참고 **–** Supplement CD에서 드라이버 소프트웨어를 설치하기 전에, 어댑터 하드웨어를 설치해야 합니다. 자세한 정보에 대해서 해당 플랫폼 노트를 참조하십시오.

12 페이지의 ["Supplement CD](#page-21-0) 소프트웨어 설치"를 참조하십시오.

### <span id="page-33-3"></span>네트워크 어댑터 드라이버에 대한 플랫폼 노트

자세한 정보에 대하여 다음 플랫폼 노트를 참조하십시오.

- *Platform Notes: Sun GigabitEthernet Device Driver*
- *Platform Notes: The SunHSI/P Device Driver*
- *Platform Notes: SunATM Driver Software*
- *Platform Notes: The hme FastEthernet Device Driver*
- *Platform Notes: The eri FastEthernet Device Driver*
- *Platform Notes: Sun GigaSwift Ethernet Device Driver*
- *Platform Notes: Sun Ouad FastEthernet Device Driver*

# <span id="page-34-2"></span><span id="page-34-0"></span>VLAN 구성

VLAN(가상 근거리 통신망)은 일반적으로 네트워크 사용자 그룹을 관리 가능한 브로 드캐스트 도메인으로 분할하고, 작업 그룹의 논리적 세그먼트를 작성하고, 각 논리 세 그먼트 사이에 보안 정책을 집행하는데 사용됩니다. 한 어댑터에 복수 VLAN을 가지 면 단일 어댑터를 갖는 하나의 서버가 복수 IP 서브네트에 논리적으로 존재할 수 있습 니다. 기본적으로 서버의 각 VLAN 인식 어댑터에 대해 512개의 VLAN을 정의할 수 있 습니다.

네트워크에 복수 VLAN이 필요하지 않은 경우 기본 구성을 사용할 수 있는데, 이 경우 에는 추가 구성이 필요 없습니다.

<span id="page-34-1"></span>VLAN은 여러 기준에 따라 작성될 수 있지만, 각 VLAN은 VLAN 태그 또는 VLAN ID(VID)로 지정되어야 합니다. VID는 고유한 VLAN을 식별하는 1부터 4094까지의 12 비트 식별자입니다. 각각의 네트워크 인터페이스에서(예를 들어, ce0, ce1, ce2, and so on; or bge0, bge1, bge2, 기타) 512 가능한 VLAN이 작성될 수 있습니다. IP 서브네트 가 주로 이용되기 때문에 VLAN 네트워크 인터페이스 설정시에는 IP 서브네트를 이용 하십시오. 이것은 실제 네트워크 인터페이스의 VLAN 인터페이스에 지정된 각 VID가 서로 다른 서브네트에 속함을 의미합니다.

이더넷 프레임에 태그를 붙이려면 프레임에 태그 헤더를 추가해야 합니다. 헤더는 목적 지 MAC 주소 및 소스 MAC 주소 바로 다음에 삽입됩니다. 태그 헤더는 두 바이트의 이 더넷 태그 프로토콜 ID(TPID, 0x8100) 및 두 바이트의 태그 제어 정보(TCI)로 이루어집 니다. [그림](#page-35-0) 2-1은 이더넷 태그헤더 형식을 보여줍니다.

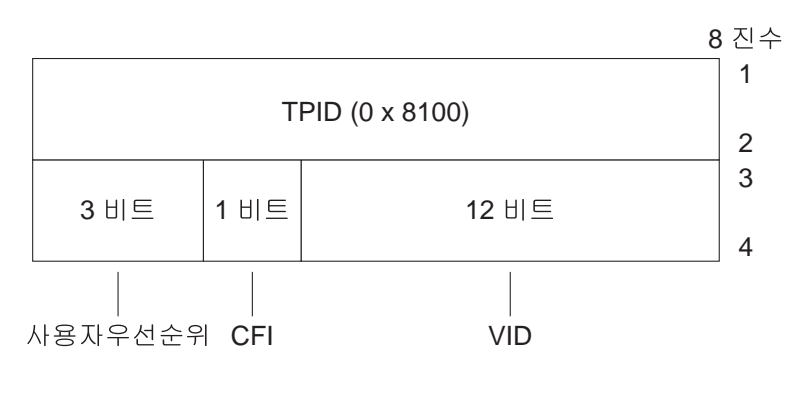

그림 **2-1** 이더넷 태그 헤더 형식

## <span id="page-35-0"></span>▼ 정적 VLAN 구성

#### **1.** 서버의 각 어댑터에 구성될 **VLAN**에 대해 하나의 hostname.ce*num* 파일**(IPv6**에 대한 hostname6.ce*num* 파일**)**을 만듭니다**.**

시스템 상의 네트워크 어댑터는 문자 ce에 의해 참조되지 않을 수도 있습니다. 예를 들 어, hme, bge 또는 그 밖의 다른 문자를 이용하여 식별할 수도 있습니다. 이를 해결하려 면 다음(이 예에서 출력은 hme 어댑터가 있는 시스템에서 발생함)을 입력하십시오.

# **ifconfig -a**

```
lo0: flags=1000849<UP,LOOPBACK,RUNNING,MULTICAST,IPv4> mtu 8232 index 1
         inet 127.0.0.1 netmask ff000000 
hme0: flags=1000843<UP,BROADCAST,RUNNING,MULTICAST,IPv4> mtu 1500 index 2
         inet 129.156.200.77 netmask ffffff00 broadcast 129.156.200.255
```
<span id="page-35-1"></span>VID 및 물리적 부착점(PPA)을 포함하는 다음 이름 형식을 사용하십시오.

VLAN logical PPA =  $1000 * VID + \frac{7}{3} \bar{z}$  PPA  $ce123000 = 1000*123 + 0$ 

보기: hostname.ce123000

VLAN logical PPA = 1000 \* *VID* + 장치 *PPA*  $b$ ge11000 = 1000\*11 + 0

보기: hostname.bge11000

이 형식은 /etc/path\_to\_inst 파일에서 사용자가 구성할 수 있는 PPA(인스턴스)의 최대 수를 1000으로 제한합니다.

예를 들어, VID 123 및 224를 갖는 두 VLAN의 한 멤버에 속하고 0의 인스턴스를 갖는 Sun GigabitEthernet/P 3.0 어댑터를 갖는 서버에서, 두 VLAN PPA로서 각각 ce123000 및 ce224000을 사용합니다.

<span id="page-36-3"></span>VID 10 및 11을 갖는 두 VLAN의 한 멤버에 속하고 0의 인스턴스를 갖는 Sun GigabitEthernet/P 3.0 어댑터를 갖는 서버에서, 두 VLAN PPA로서 각각 bge10000 및 bge11000을 사용합니다.

**2.** ifconfig(1M)을 사용하여 **VLAN** 가상 장치를 구성합니다**.** 예를 들면**,**

<span id="page-36-0"></span># **ifconfig ce123000 plumb up** # **ifconfig ce224000 plumb up**

또는,

#### # **ifconfig bge10000 plumb up** # **ifconfig bge11000 plumb up**

<span id="page-36-2"></span>VLAN 장치 ce123000 및 ce224000을 갖는 시스템에서 ifconfig -a의 결과는 다 음과 같습니다.

```
# ifconfig -a
lo0: flags=1000849<UP,LOOPBACK,RUNNING,MULTICAST,IPv4> mtu 8232 index 1
         inet 127.0.0.1 netmask ff000000
hme0: flags=1000843<UP,BROADCAST,RUNNING,MULTICAST,IPv4> mtu 1500 index 2
         inet 129.144.131.91 netmask ffffff00 broadcast 129.144.131.255
         ether 8:0:20:a4:4f:b8
ce123000: flags=1000843<UP,BROADCAST,RUNNING,MULTICAST,IPv4> mtu 1500 index 3
         inet 199.199.123.3 netmask ffffff00 broadcast 199.199.123.255
         ether 8:0:20:a4:4f:b8
ce224000: flags=1000843<UP,BROADCAST,RUNNING,MULTICAST,IPv4> mtu 1500 index 4
         inet 199.199.224.3 netmask ffffff00 broadcast 199.199.224.255
         ether 8:0:20:a4:4f:b8
```
<span id="page-36-1"></span>VLAN 장치 bge10000 및 bge11000을 갖는 시스템에서 ifconfig -a의 결과는 다음과 같습니다.

```
# ifconfig -a
lo0: flags=1000849<UP,LOOPBACK,RUNNING,MULTICAST,IPv4> mtu 8232 index 1
         inet 127.0.0.1 netmask ff000000
bge0: flags=1004843<UP,BROADCAST,RUNNING,MULTICAST,DHCP,IPv4> mtu 1500 index 2
         inet 129.156.205.172 netmask ffffff00 broadcast 129.156.205.255
         ether 0:3:ba:29:f0:de 
bge10000: flags=201000842<BROADCAST,RUNNING,MULTICAST,IPv4,CoS> mtu 1500 index
  3
         inet 10.0.0.2 netmask ffffff00 broadcast 10.0.0.255
         ether 0:3:ba:29:f0:de 
bge11000: flags=201000842<BROADCAST,RUNNING,MULTICAST,IPv4,CoS> mtu 1500 index
  4
         inet 10.0.1.2 netmask ffffff00 broadcast 10.0.1.255
         ether 0:3:ba:29:f0:de
```
#### **3.** 스위치에서**,** 서버에 설치한 **VLAN**과 일치하도록 **VLAN** 태그를 설정하고 **VLAN** 포트 를 설정합니다**.**

2 [단계](#page-36-0)의 예제를 사용하면 스위치의 VLAN 포트 123 및 224 또는 VLAN 포트 10 및 11 을 설정합니다.

VLAN 태그 및 포트 설정에 대한 자세한 지침은 스위치와 함께 제공된 문서를 참조하십 시오.

### <span id="page-37-0"></span>Java 3D 1.3.1 API

<span id="page-37-3"></span><span id="page-37-2"></span>Java 3D 1.3.1 API는 3차원 그래픽 응용 프로그램과 3D 애플릿 작성을 위한 클래스 세트 이며 개발자에게 3D 기하학 작성과 조작 및 해당 기하학을 렌더링하는데 사용되는 구 조를 구축하기 위한 고급 구조물을 제공합니다. 응용 프로그램 개발자는 이들 구조물을 사용하는 매우 큰 가상 세계를 설명할 수 있으며, 이는 Java 3D 소프트웨어에 이들 세계 를 효율적으로 렌더링하기 위한 충분한 정보를 제공합니다.

#### <span id="page-37-1"></span>설치 필요조건

Java 3D 1.3.1 API는 OpenGL 소프트웨어 1.1~1.3 버전이 필요합니다.

### <span id="page-38-0"></span>Java 3D 1.3.1 API 설치

12 페이지의 ["Supplement CD](#page-21-0) 소프트웨어 설치"를 참조하십시오.

# <span id="page-38-1"></span>Sun Enterprise 10000 SSP 소프트웨어

SSP 설치 및 갱신 절차와 SSP 릴리스 노트에 대해서는 서버 미디어 키트에 포함되는 문 서의 인쇄 사본인 *Sun Enterprise 10000 SSP Installation and Release Notes*를 참조하십시 오.

# <span id="page-38-2"></span>Sun Enterprise 10000 Capacity on Demand 1.0 소프트웨어

Capacity on Demand 소프트웨어 설치와 SSP 릴리스 노트에 대해서는 서버 미디어 키트 에 포함되는 것의 인쇄 사본인 *Sun Enterprise 10000 Capacity on Demand 1.0 Installation Guide and Release Notes*를 참조하십시오.

## <span id="page-38-3"></span>Netra ct Platform 소프트웨어

Supplement CD의 Netra ct Platform 1.0 소프트웨어에는 Netra ct 서버의 환경 모니터링, 경보(RSC 소프트웨어) 및 SNMP 모니터링을 지원하는 데 필요한 소프트웨어가 들어 있 습니다.

- 두 개의 현재 Netra ct 서버는 Netra ct800 및 Netra ct400 입니다.
- 이 소프트웨어는 Netra 시스템이 아닌 서버에 설치해서는 안됩니다.

# <span id="page-40-2"></span><span id="page-40-0"></span>Supplement CD의 문서

이 장에서는 Supplement CD에서 문서를 찾을 위치 및 온라인 매뉴얼을 설치하고 읽을 수 있는 방법을 설명합니다.

참고 **–** Supplement CD에 제공된 영문 및 번역된 매뉴얼은 http://docs.sun.com 웹 사이트에서도 구할 수 있습니다.

이 장에서는 다음 항목들을 다룹니다.

- 31 페이지의 ["AnswerBook2](#page-40-1) 문서 및 Solaris 9 4/04 릴리스"
- 32 페이지의 ["Supplement CD](#page-41-0)의 문서"
- 33 페이지의 "설치된 [패키지에서](#page-42-0) 문서 액세스"
- 34 페이지의 ["Solaris 9 4/04 on Sun Hardware](#page-43-0) 문서 세트"
- 37 페이지의 ["Sun Computer Systems](#page-46-0) 매뉴얼 페이지 패키지"
- 38 페이지의 ["Supplement CD](#page-47-1)의 기타 문서들"

# <span id="page-40-1"></span>AnswerBook2 문서 및 Solaris 9 4/04 릴리스

Solaris 9 4/04 릴리스에 대한 어떤 문서도 AnswerBook2™ 형식으로 제공되지 않습니다. 다른 제품용 AnswerBook2 문서 모음이 있는 경우, Solaris 9 4/04 릴리스와 함께 AnswerBook2 서버 소프트웨어를 계속 사용할 수 있습니다.

<span id="page-40-3"></span>제품의 Solaris 9 4/04 Documentation CD는 많은 부분의 Solaris 매뉴얼을 PDF 및 HTML 형식으로 제공합니다. 그러한 CD의 내용 읽기에 대한 정보는, 영문 및 유럽어 문서용 Documentation CD를 로드하고 다음 파일을 읽습니다.

/cdrom/sol\_9\_404\_doc\_1of2/index.html

Solaris 9 4/04 Documentation CD 및 Solaris 9 4/04 Software Supplement CD의 내용은 Solaris 9 4/04 Operating Environment DVD에도 포함되어 있습니다.

# <span id="page-41-0"></span>Supplement CD의 문서

PDF 및 HTML 형식의 파일을 포함하는 문서 패키지는 다음 디렉토리의 Supplement CD 에 제공됩니다.

Solaris\_On\_Sun\_Hardware\_Documentation/Product

<span id="page-41-2"></span><span id="page-41-1"></span>표 [3-1](#page-41-1)은 문서 패키지를 나열합니다.

| 언어     | 형식          | 패키지         | 설명                     |
|--------|-------------|-------------|------------------------|
| 영어     | <b>PDF</b>  | SUNWdpshw   | 가장 완전한 매뉴얼 세트          |
| 영어     | <b>HTML</b> | SUNWdhshw   | SUNWdpshw의 매뉴얼 하위 세트   |
| 프랑스어   | <b>PDF</b>  | SUNWdpfrshw | 가장 완전한 프랑스어 매뉴얼 세트     |
| 프랑스어   | <b>HTML</b> | SUNWdhfrshw | SUNWdpfrshw의 매뉴얼 하위 세트 |
| 독일어    | PDF         | SUNWdpdeshw | 가장 완전한 독일어 매뉴얼 세트      |
| 독일어    | <b>HTML</b> | SUNWdhdeshw | SUNWdpdeshw의 매뉴얼 하위 세트 |
| 이탈리아어  | PDF         | SUNWdpitshw | 가장 완전한 이탈리아어 매뉴얼 세트    |
| 이탈리아어  | <b>HTML</b> | SUNWdhitshw | SUNWdpitshw의 매뉴얼 하위 세트 |
| 스페인어   | <b>PDF</b>  | SUNWdpesshw | 가장 완전한 스페인어 매뉴얼 세트     |
| 스페인어   | <b>HTML</b> | SUNWdhesshw | SUNWdpesshw의 매뉴얼 하위 세트 |
| 스웨덴어   | PDF         | SUNWdpsvshw | 가장 완전한 스웨덴어 매뉴얼 세트     |
| 스웨덴어   | <b>HTML</b> | SUNWdhsvshw | SUNWdpsvshw의 매뉴얼 하위 세트 |
| 일본어    | <b>PDF</b>  | SUNWdpjashw | 가장 완전한 일본어 매뉴얼 세트      |
| 일본어    | <b>HTML</b> | SUNWdhjashw | SUNWdpjashw의 매뉴얼 하위 세트 |
| 한국어    | PDF         | SUNWdpkoshw | 가장 완전한 한국어 매뉴얼 세트      |
| 중국어 번체 | PDF         | SUNWdphshw  | 가장 완전한 중국어 번체 매뉴얼 세트   |
| 중국어 가체 | PDF         | SUNWdpcshw  | 가장 완전한 중국어 간체 매뉴얼 세트   |

표 **3-1** Supplement CD의 Solaris 9 4/04 문서 디렉토리

보통 Solaris 설치에서, 문서 패키지는 기본으로 설치됩니다. 영어 문서 패키지는 항상 설치됩니다. 번역본 설치를 수행중인 경우, 해당 언어의 번역된 문서 패키지도 설치됩 니다.

Supplement CD의 다른 소프트웨어를 설치하려고 할 때 Solaris 설치 후 이러한 패키지 중 하나를 따로 설치할 수 있습니다. 세부사항은 12 페이지의 ["Supplement CD](#page-21-4) 소프트웨 어 [설치](#page-21-4)"를 참조하십시오.

이러한 문서 세트는 Solaris 9 4/04 릴리스 이전 릴리스에서 별도의 AnswerBook2 형식 모음의 일부였던 매뉴얼을 포함합니다. 이러한 이전 AnswerBook2 모음집은 다음을 포 함합니다.

- Solaris on Sun Hardware 모음(SUNWabhdw)
- Sun Enterprise 10000 SSP 모음(SUNWuessp)
- Sun Enterprise 10000 Capacity-On-Demand 모음(SUNWcodbk)
- <span id="page-42-2"></span>■ OpenBoot 모음(SUNWopen)

<span id="page-42-1"></span>Product 디렉토리 또한 SUNWsdocs라는 패키지를 포함하는데, 이는 설치한 PDF 및 HTML 문서에 대해 사용하기 쉬운 링크를 제공할 필요가 있을 때 설치 중 사용되는 소 프트웨어를 포함합니다.

Supplement CD에서 PDF 및 HTML 문서를 직접 읽을 수도 있습니다. 이 CD의 상위 레벨 에서, Docs 디렉토리는 모든 모음으로 연결하는 index.html이라는 파일을 포함합니 다.

## <span id="page-42-0"></span>설치된 패키지에서 문서 액세스

<span id="page-42-3"></span>설치한 각 문서 패키지는 booklist.html이라는 파일을 포함합니다. 브라우저에서 이 HTML 파일을 읽을 때, 해당 디렉토리에 있는 각 책들로 연결해 줍니다.

어떤 언어로든 PDF나 HTML 문서 세트를 설치할 때, 해당 세트에 대한 booklist.html 파일로의 연결은 다음 파일에 자동으로 추가됩니다.

/var/opt/sun\_docs/sundocs.html

브라우저에서 해당 HTML 파일을 시스템에 설치된 모든 문서 세트에 대한 연결을 따릅 니다.

참고 **–** PDF 형식 파일을 표시할 수 있는 소프트웨어가 필요한 경우, http://www.adobe.com에서 Adobe® Acrobat Reader 프로그램을 다운로드하거나 주

문할 수 있습니다.

# <span id="page-43-0"></span>Solaris 9 4/04 on Sun Hardware 문서 세트

이 세트에는 Sun 하드웨어 제품에 따른 Solaris 9 4/04 소프트웨어의 사용을 다루는 플랫 폼 노트뿐만 아니라 일반적인 설명서가 들어 있습니다.

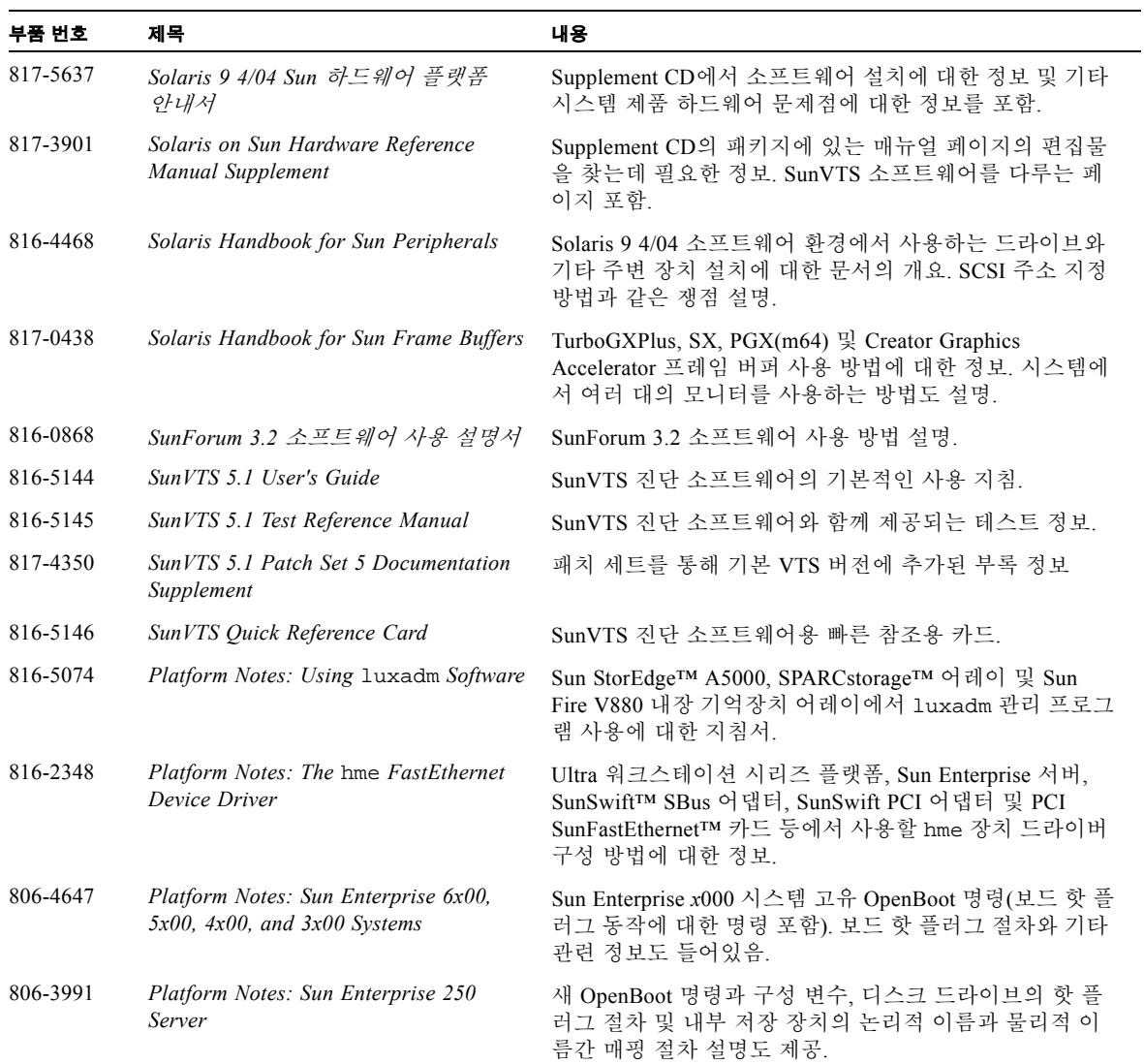

표 **3-2** Solaris 9 4/04 on Sun Hardware 문서 모음

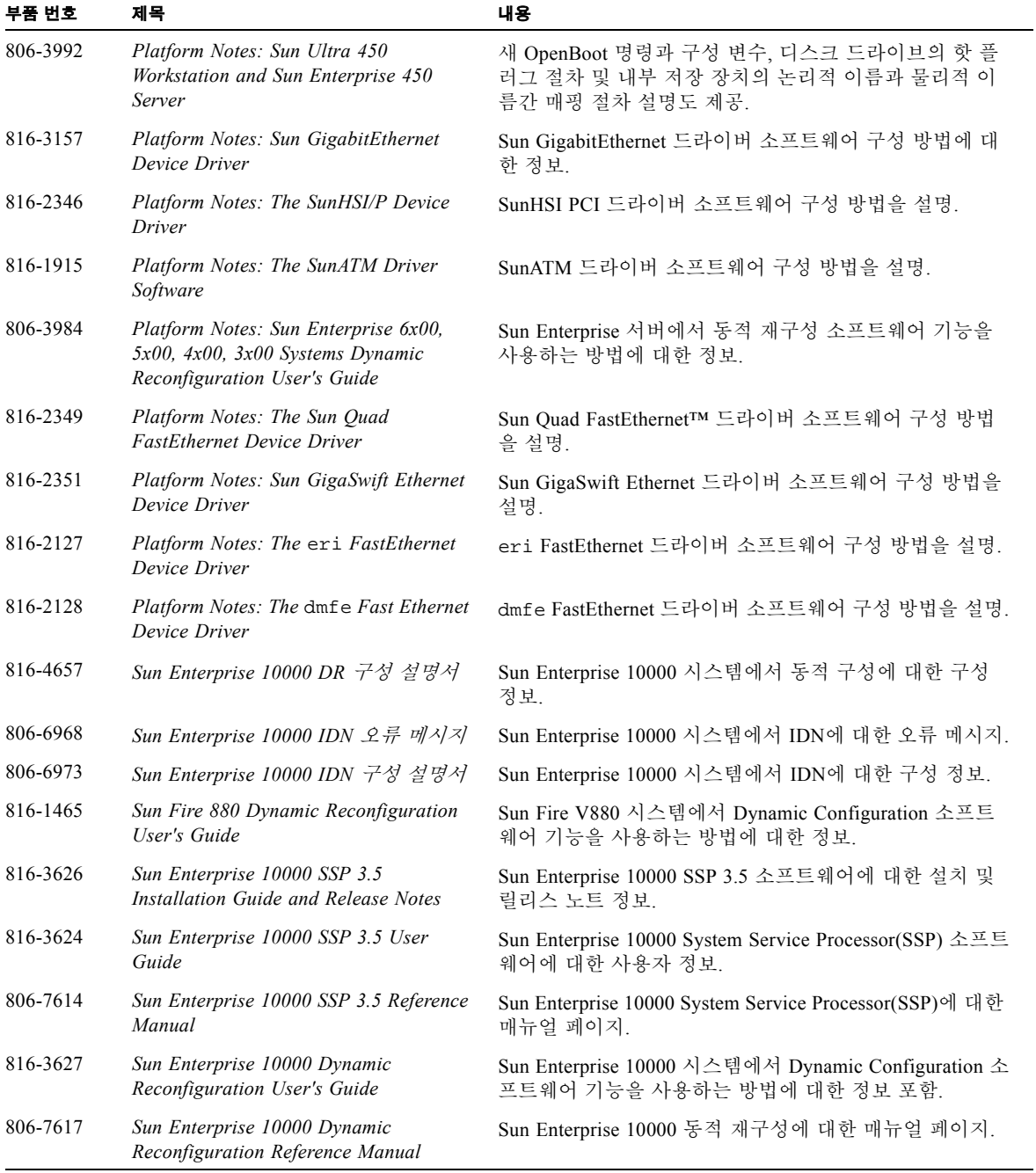

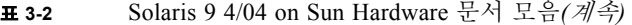

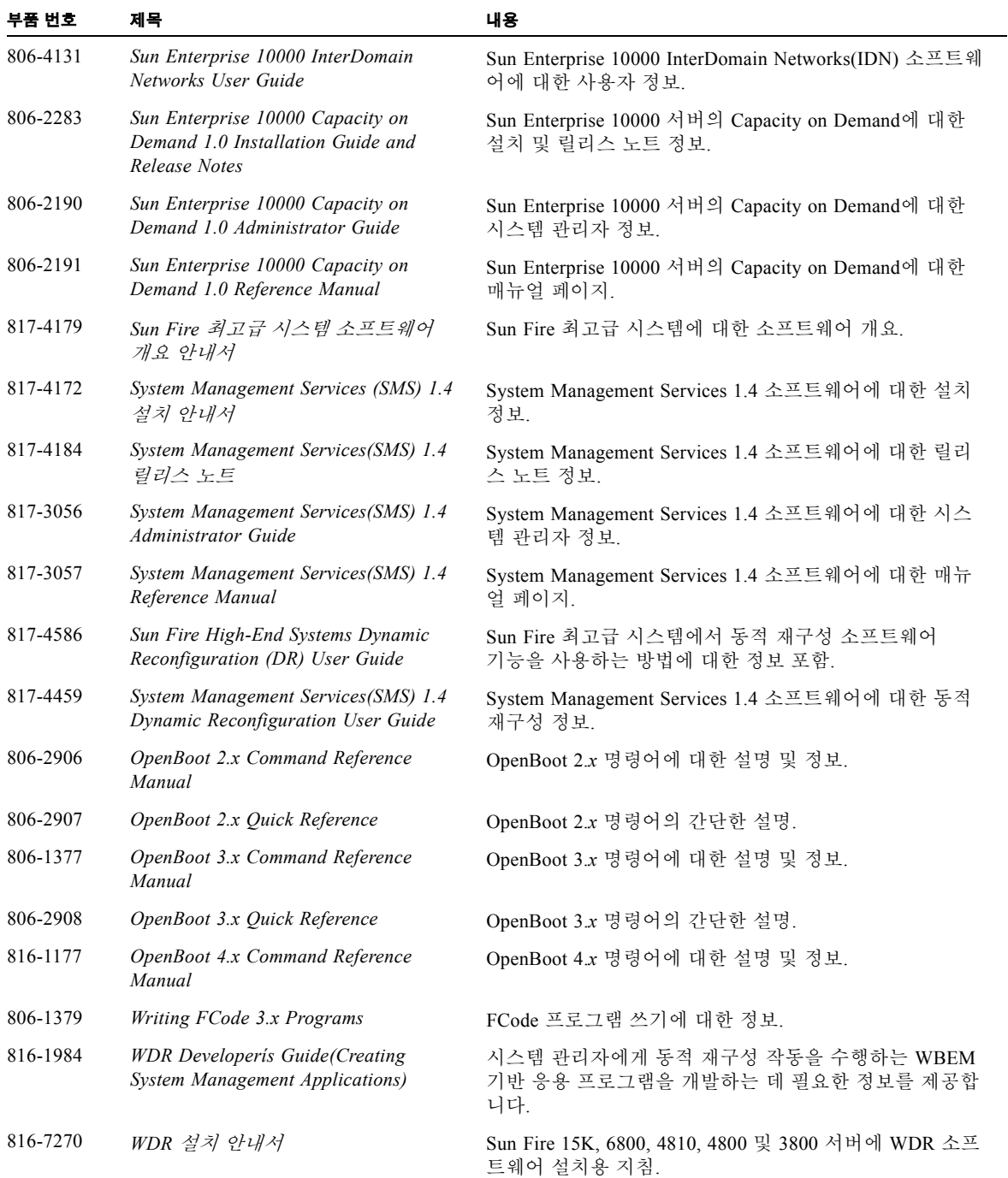

| 부품 번호    | 제목                                                   | 내용                                        |
|----------|------------------------------------------------------|-------------------------------------------|
| 816-3315 | Sun Remote System Control(RSC) 2.2<br>Release Notes  | RSC 소프트웨어에 대한 릴리스 노트 정보.                  |
| 806-0013 | Sun Remote System Control(RSC)<br>Installation Guide | RSC 소프트웨어에 대한 설치 정보                       |
| 816-3234 | Sun Remote System Control(RSC) 2.2<br>사용 설명서         | RSC 소프트웨어 사용 방법에 대한 정보.                   |
| 817-4922 | Sun Fire 중급 시스템 Dynamic<br>Reconfiguration 사용 설명서    | Sun Fire 중급 시스템에서 동적 재구성 사용 방법에 대한<br>정보. |

표 **3-2** Solaris 9 4/04 on Sun Hardware 문서 모음*(*계속*)*

## <span id="page-46-0"></span>Sun Computer Systems 매뉴얼 페이지 패키지

<span id="page-46-4"></span><span id="page-46-3"></span><span id="page-46-2"></span>Solaris Web Start Installer를 이용하여 제품을 설치할 때, 매뉴얼 페이지가 자동으로 설치 됩니다. 제품의 매뉴얼 페이지는 설치하고 제품은 설치하지 않기를 원하는 경우 pkgadd를 사용하십시오.

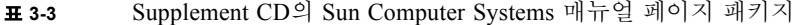

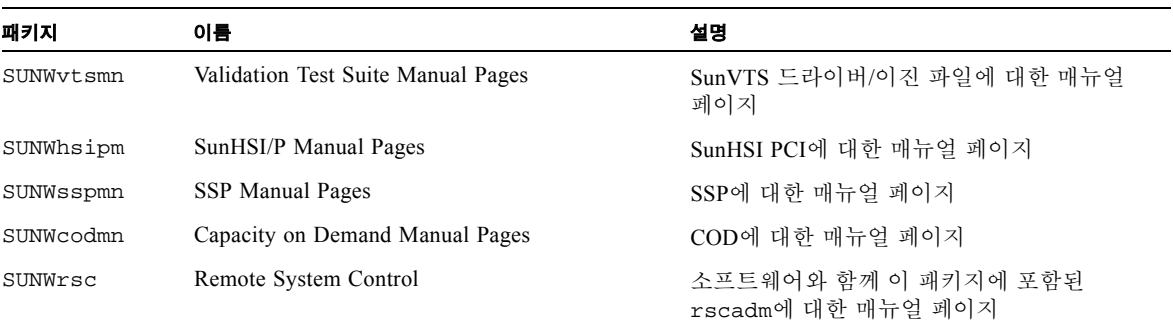

## <span id="page-46-1"></span>Sun Computer Systems 매뉴얼 페이지 설치

12 페이지의 ["Supplement CD](#page-21-4) 소프트웨어 설치"를 참조하십시오.

### <span id="page-47-0"></span>Sun Computer Systems 매뉴얼 페이지 사용

<span id="page-47-2"></span>설치한 매뉴얼 페이지를 보려면 Solaris 운영 환경 설치의 일부로 설치된 매뉴얼 페이지 와 마찬가지로 man 명령을 사용합니다. 이러한 추가 매뉴얼 페이지도 Solaris 9 4/04 on Sun Hardware 모음의 *Solaris on Sun Hardware Reference Manual Supplement*에 있습니다.

## <span id="page-47-1"></span>Supplement CD의 기타 문서들

다음 표는 Supplement CD에서 Solaris on Sun Hardware 모음의 일부도 아니고 매뉴얼 페 이지도 아닌 문서들을 나열한 것입니다.

표 **3-4** Supplement CD의 기타 문서들

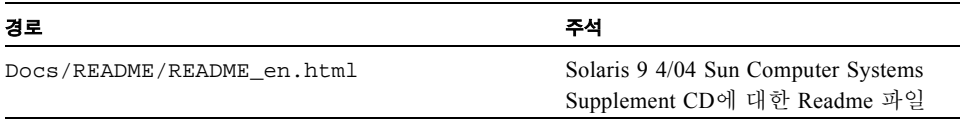

참고 **–** \_en은 영어 버전 설명서를 나타냅니다. 로켈에 따라서 다른 언어가 표시될 수 있습니다.

# <span id="page-48-2"></span><span id="page-48-0"></span>Sun 하드웨어의 Power Management

<span id="page-48-5"></span><span id="page-48-3"></span>미국 환경 보호국은 에너지 효율이 높은 컴퓨터 시스템의 사용을 장려하고 에너지 생산 으로 인한 공기 오염을 줄이기 위해 컴퓨터 제품에 대한 Energy Star® 지침을 가지고 있 습니다.

<span id="page-48-4"></span>이와 같은 지침에 호응하여 Sun Microsystems, Inc.는 효율적인 에너지 사용을 위한 하드 웨어를 설계하고 있습니다. 또한 Power Management 설정을 구성하기 위해서 Power Management 소프트웨어를 제공합니다. Sun 워크스테이션과 장치는 전력 소비를 줄이 기 위해서 일정 시간 동안 사용하지 않으면 저전력 상태로 전환할 수 있습니다.

이 절은 Solaris 9 User Collection의 *Solaris Common Desktop Environment: User's Guide*에 있는 Power Management 절을 보충합니다. 이 장에서는 다음 항목들을 다룹니다.

- 39[페이지의](#page-48-1) "지워되는 플랫폼 및 시스템 판별"
- 42페이지의 ["SPARCstation 4](#page-51-0) 문제점"

## <span id="page-48-1"></span>지원되는 플랫폼 및 시스템 판별

Power Management 소프트웨어는 sun4m 및 sun4u 플랫폼 그룹을 지원합니다. 소프트웨 어의 기능과 기본값은 플랫폼 그룹에 따라 다릅니다. 시스템에 적용하는 플랫폼 그룹을 식별할 때 더 자세한 정보는 Solaris 9 User Collection의 *Solaris Common Desktop Environment: User's Guide*를 참조하십시오.

#### <span id="page-49-0"></span>참고 **–** Power Management는 sun4c 및 sun4d 플랫폼 그룹을 지원하지 않습니다.

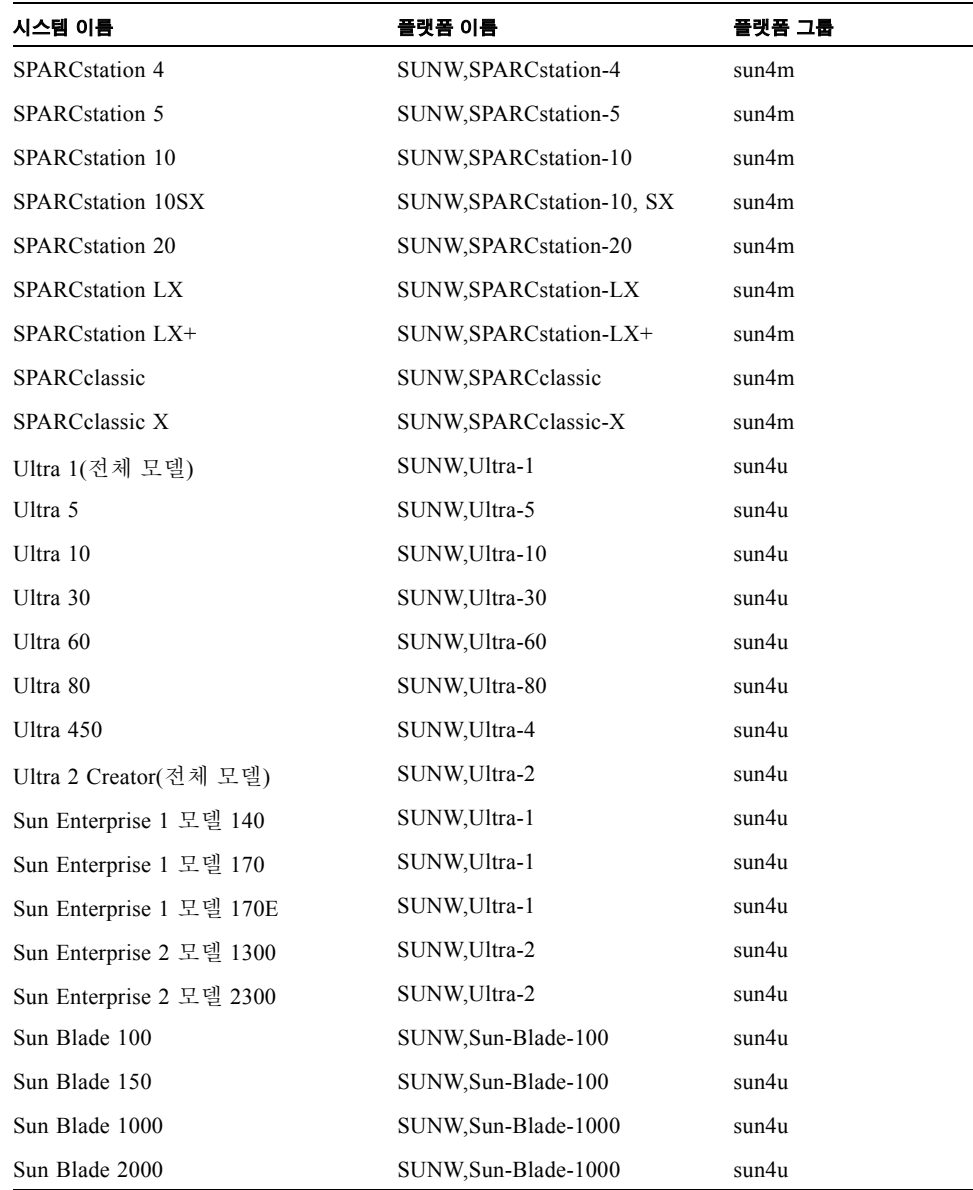

#### 표 **4-1** Power Management 소프트웨어가 지원하는 플랫폼 이름과 그룹

참고 **–** SPARCstation Voyager™는 sun4m 구조 시스템이지만 이번 Solaris 릴리스를 지원 하지 않습니다.

### <span id="page-50-6"></span><span id="page-50-0"></span>시스템 구조 판별 및 기본 설정

<span id="page-50-4"></span><span id="page-50-1"></span>워크스테이션의 SPARC 구조는 사용 가능한 Power Management 기능을 결정합니다. 시 스템의 구조를 판별하려면 표 [4-1](#page-49-0)을 참조하십시오. 표 [4-2](#page-50-1)에서 나타난 것과 같이 Power Management 기능의 기본 가동은 시스템에 따라 차이가 납니다.

<span id="page-50-11"></span><span id="page-50-8"></span><span id="page-50-7"></span><span id="page-50-2"></span>

| Power Management 기능 | sun4m | sun4u(Ultra)/<br>Energy Star 2.0 | sun4u(Sun Blade)/<br><b>Energy Star 3.0</b> | 서버  |
|---------------------|-------|----------------------------------|---------------------------------------------|-----|
| 사용 가능 PM 표시         | 예     | 예                                | 예                                           | 예   |
| 기본으로 PM 표시          | 예     | 예                                | 예                                           | 예   |
| 사용 가능 PM 표시         | 아니오   | 아니오                              | 예                                           | 아니오 |
| 기본으로 PM 표시          | 없음    | 없음                               | 예                                           | 없음  |
| 일시 중지-재개 사용 가능      | 예     | 예                                | 예                                           | 아니오 |
| 기본으로 일시 중지-재개       | 아니오   | 예                                | 아니오                                         | 없음  |
| 자동 셧다운 사용 가능        | 아니오   | 예                                | 예                                           | 아니오 |
| 기본으로 자동 기동          | 없음    | 예                                | 아니오                                         | 없음  |

<span id="page-50-10"></span><span id="page-50-9"></span><span id="page-50-5"></span>표 **4-2** 서로 다른 SPARC 구조에서의 지원된 Power Management 기능

<span id="page-50-3"></span>참고 **–** 일부 장치들은 주어진 구조에서 사용 가능한 모든 Power Management 기능을 지 원하지 않을 수도 있습니다.

## <span id="page-51-0"></span>SPARCstation 4 문제점

이 절은 Power Management와 함께 사용할 때의 SPARCstation 4의 한계에 대한 개요를 설명합니다.

SPARCstation 4 시스템의 AC 액세서리 전원 콘센트는 스위치 역할을 하지 않는 콘센트 입니다. AC 전원 스위치는 액세서리 콘센트를 흐르는 전원을 제어하지 않습니다. 따라 서 모니터를 액세서리 콘센트에 연결하면 시스템 장치 전원 스위치로는 모니터를 끌 수 없습니다. 마찬가지로 Power Management 소프트웨어를 사용할 때에도 소프트웨어가 모니터를 자동으로 끌 수 없습니다.

에너지를 절약하려면 Energy Star 호환 모니터 사용을 고려하십시오. Sun은 표준 SPARCstation 4 시스템 구성에서 다양한 Energy Star 호환 모니터를 제공합니다. SPARCserver 4에서는 스위치 기능을 수행하는 액세서리 콘센트를 제공하기 때문에 SPARCserver 4에는 이 정보가 적용되지 않습니다.

# <span id="page-52-2"></span><span id="page-52-0"></span>OpenBoot 비상 절차

<span id="page-52-3"></span>최신 Sun 워크스테이션에 USB 키보드를 도입함으로써 OpenBoot 비상 절차 중 일부를 변경할 필요가 있게 되었습니다. 특히, 표준(USB가 아닌) 키보드가 있는 시스템에서 사 용 가능한 Stop-N, Stop-D 및 Stop-F 명령이 USB 키보드가 있는 시스템에서 지원되지 않 습니다. 다음 절은 표준 키보드가 있는 시스템과 USB 키보드가 있는 최신 시스템을 위 한 OpenBoot 비상 절차를 설명합니다.

- 43 페이지의 "표준(USB가 아닌) 키보드가 있는 시스템에 대한 [OpenBoot](#page-52-1) 비상 절차
- 44 페이지의 "USB 키보드가 있는 시스템에 대한 [OpenBoot](#page-53-0) 비상 절차

# <span id="page-52-1"></span>표준(USB가 아닌) 키보드가 있는 시스템 에 대한 OpenBoot 비상 절차

<span id="page-52-5"></span><span id="page-52-4"></span>다음 명령을 발행할 때, 시스템 전원을 켠 후 즉시 키를 누르고 키보드 LED가 깜박거릴 때까지 몇 초 동안 키를 누르고 계십시오.

표 **5-1** 비 USB 키보드에 대한 OpenBoot 비상 명령

| 명령     | 설명                                                                                                    |
|--------|----------------------------------------------------------------------------------------------------|
| Stop   | POST를 우회합니다. 이 명령은 보안 모드에 종속되지 않습니다.<br>(참고: 일부 시스템은 기본적으로 POST를 우회합니다. 그런 경우에<br>POST를 시작하려면 Stop-D를 사용하십시오). |
| Stop-A | 중지합니다.                                                                                                    |
| Stop-D | 진단 모드로 들어갑니다(diag-switch?를 true로 설정합니다).                                                                       |
| Stop-F | 검사하는 대신 TTYA의 네 번째에 들어 갑니다. 설치 수서를 계속하려<br>면 fexit를 사용하십시오. 하드웨어가 파손된 경우에 유용합니다.                               |
| Stop-N | NVRAM 내용을 기본값으로 재설정합니다.                                                                                        |

# <span id="page-53-0"></span>USB 키보드가 있는 시스템에 대한 OpenBoot 비상 절차

<span id="page-53-4"></span><span id="page-53-3"></span>다음 문단은 USB 키보드가 있는 시스템에 대해 Stop 명령의 기능을 수행하는 방법을 설명합니다.

### <span id="page-53-1"></span>Stop-A 기능성

Stop-A(중지)는 시스템이 재설정된 후 처음 몇 초 동안 이 명령이 작동하지 않는 점을 제외하면 표준 키보드가 있는 시스템에서와 동일하게 작동합니다.

### Stop-N 기능성

- <span id="page-53-2"></span> $\blacktriangledown$  Stop-N 등가를 사용하려면
	- **1.** 시스템 전원을 켠 후**,** 전면 패널 전원 버튼 **LED**가 깜박이기 시작하고 경고음이 들릴 때까지 기다립니다**.**
	- **2.** 전면 패널 전원 버튼을**(**마우스를 두 번 누르는 것과 비슷한 방법으로**)** 빨리 두 번 누릅 니다**.**

NVRAM 내용을 기본값으로 재설정했음을 나타내는 다음과 비슷한 화면이 표시 됩니다.

Sun Blade 1000 (2 X UltraSPARC-III) , Keyboard Present OpenBoot 4.0, 256 MB memory installed, Serial #12134241. Ethernet address 8:0:20:b9:27:61, Host ID: 80b92761. Safe NVRAM mode, the following nvram configuration variables have been overridden:

```
 'diag-switch?' is true
  'use-nvramrc?' is false
  'input-device', 'output-device' are defaulted
  'ttya-mode', 'ttyb-mode' are defaulted
These changes are temporary and the original values will be 
restored
after the next hardware or software reset.
ok
```
일부 NVRAM 구성 매개변수는 그들의 기본값으로 재설정됨을 주의하십시오. 이 기본 값들에는 TTYA 설정과 같이 문제를 유발할 가능성이 더 큰 매개변수가 포함됩니다. 이 들 NVRAM 설정은 이 전원 주기에 대해서만 기본값으로 재설정됩니다. 이 시점에서 기 계를 재설정하는 것 이외에 어떤 것도 수행하지 않으면, 값은 영구적으로 변경되지 않 습니다. 이 시점에서 수동으로 변경하는 설정만이 영구적이 됩니다. 다른 모든 사용자 정의된 NVRAM 설정은 유지됩니다.

set-defaults를 입력하면 사용자 정의된 모든 NVRAM 값이 삭제되고 모든 NVRAM 구성 매개변수에 대한 기본 설정이 영구적으로 복원됩니다.

참고 **–** 일단 전원 버튼 LED가 깜박거림을 중지하고 계속 켜져 있을 때, 전원 버튼을 다시 누르면 시스템이 꺼집니다.

### <span id="page-54-0"></span>Stop-F 기능성

Stop-F 기능성은 USB 키보드가 있는 시스템에서 사용할 수 없습니다.

## <span id="page-55-0"></span>Stop-D 기능성

The Stop-D(진단) 키 순서는 USB 키보드가 있는 시스템에서 지원되지 않습니다. 그러나 이것이 일시적으로 diag-switch?를 true로 설정하기 때문에 Stop-D 기능성이 지원 단추 이중 탭(Stop-N 기능성)을 사용하여 진단 모드가 영구적으로 켜 있기를 원하는 경 우, 다음을 입력합니다.

ok **setenv diag-switch? true**

# <span id="page-56-2"></span><span id="page-56-0"></span>Supplement CD의 각국어로 된 패키지

- 이 장에는 다음 절이 들어 있습니다.
- 47 페이지의 "[일본어로](#page-56-1) 된 패키지"
- 48 페이지의 "[독일어로](#page-57-0) 된 패키지"
- 49 페이지의 "[이탈리아어로](#page-58-0) 된 패키지"
- 49 페이지의 "[프랑스어로](#page-58-1) 된 패키지"
- 50 페이지의 "[스페인어로](#page-59-0) 된 패키지"
- 50 페이지의 "[스웨덴어로](#page-59-1) 된 패키지"
- 51 [페이지의](#page-60-0) "중국어 번체로 된 패키지"
- 51 [페이지의](#page-60-1) "중국어 간체로 된 패키지"
- 52 페이지의 "[한국어로](#page-61-0) 된 패키지"

# <span id="page-56-1"></span>일본어로 된 패키지

<span id="page-56-3"></span>표 A-1 일본어로 된 패키지

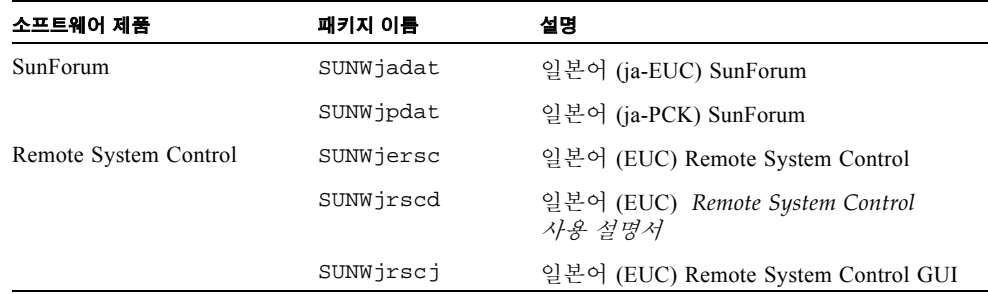

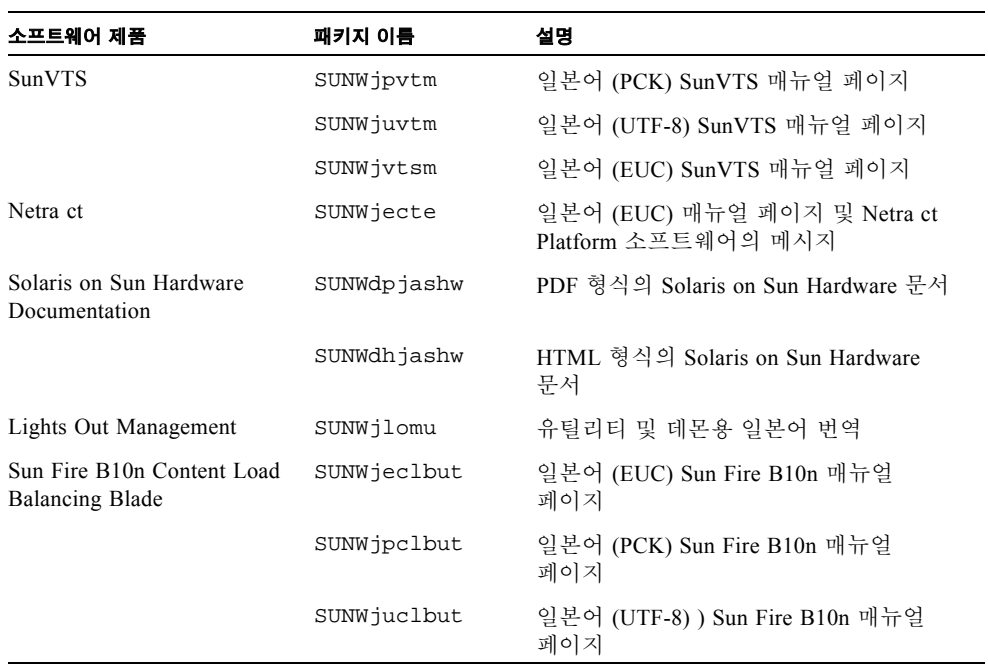

#### 표 A-1 일본어로 된 패키지 *(*계속*)*

# <span id="page-57-0"></span>독일어로 된 패키지

<span id="page-57-1"></span>표 A-2 독일어로 된 패키지

| 소프트웨어 제품                                 | 패키지 이름      | 설명                                  |
|------------------------------------------|-------------|-------------------------------------|
| SunForum                                 | SUNWdedat.  | 독일어 SunForum                        |
| Remote System Control                    | SUNWdersc   | 독일어 Remote System Control           |
|                                          | SUNWdrscd   | 독일어 Remote System Control 사용 설명서    |
|                                          | SUNWdrsci   | 독일어 Remote System Control GUI       |
| Netra ct                                 | SUNWdecte   | Netra ct에 대한 독일어 (EUC) 번역           |
| Solaris on Sun Hardware<br>Documentation | SUNWdpdeshw | PDF 형식의 Solaris on Sun Hardware 문서  |
|                                          | SUNWdhdeshw | HTML 형식의 Solaris on Sun Hardware 문서 |
| Lights Out Management                    | SUNWdlomu   | 유틸리티 및 데몬용 독일어 번역                   |

# <span id="page-58-0"></span>이탈리아어로 된 패키지

<span id="page-58-2"></span>표 A-3 이탈리아어로 된 패키지

| 소프트웨어 제품                                 | 패키지 이름      | 설명                                    |
|------------------------------------------|-------------|---------------------------------------|
| SunForum                                 | SUNWitdat   | 이탈리아어 SunForum                        |
| Remote System Control                    | SUNWitrsc   | 이탈리아어 Remote System Control           |
|                                          | SUNWirscd   | 이탈리아어 Remote System Control<br>사용 설명서 |
|                                          | SUNWirsci   | 이탈리아어 Remote System Control GUI       |
| Netra ct                                 | SUNWitcte   | Netra ct에 대한 이탈리아어 (EUC) 번역           |
| Solaris on Sun Hardware<br>Documentation | SUNWdpitshw | PDF 형식의 Solaris on Sun Hardware 문서    |
|                                          | SUNWdhitshw | HTML 형식의 Solaris on Sun Hardware 문서   |
| Lights Out Management                    | SUNWilomu   | 유틸리티 및 데몬용 이탈리아어 번역                   |

# <span id="page-58-1"></span>프랑스어로 된 패키지

<span id="page-58-3"></span>표 A-4 프랑스어로 된 패키지

| 소프트웨어 제품                                 | 패키지 이름      | 설명                                  |
|------------------------------------------|-------------|-------------------------------------|
| <b>SunForum</b>                          | SUNWfrdat   | 프랑스어 SunForum                       |
| Remote System Control                    | SUNWfrrsc   | 프랑스어 Remote System Control          |
|                                          | SUNWfrscd   | 프랑스어 Remote System Control 사용 설명서   |
|                                          | SUNWfrsci   | 프랑스어 Remote System Control GUI      |
| Netra ct                                 | SUNWfrcte   | Netra ct에 대한 프랑스어 (EUC) 번역          |
| Solaris on Sun Hardware<br>Documentation | SUNWdpfrshw | PDF 형식의 Solaris on Sun Hardware 문서  |
|                                          | SUNWdhfrshw | HTML 형식의 Solaris on Sun Hardware 문서 |
| Lights Out Management                    | SUNWflomu   | 유틸리티 및 데몬용 프랑스어 번역                  |

# <span id="page-59-0"></span>스페인어로 된 패키지

<span id="page-59-3"></span>표 A-5 스페인어로 된 패키지

| 소프트웨어 제품                                 | 패키지 이름      | 설명                                  |
|------------------------------------------|-------------|-------------------------------------|
| SunForum                                 | SUNWesdat   | 스페인어 SunForum                       |
| Remote System Control                    | SUNWesrsc   | 스페인어 Remote System Control          |
|                                          | SUNWerscd   | 스페인어 Remote System Control 사용 설명서   |
|                                          | SUNWersci   | 스페인어 Remote System Control GUI      |
| Netra ct                                 | SUNWescte   | Netra ct에 대한 스페인어 (EUC) 번역          |
| Solaris on Sun Hardware<br>Documentation | SUNWdpesshw | PDF 형식의 Solaris on Sun Hardware 문서  |
|                                          | SUNWdhesshw | HTML 형식의 Solaris on Sun Hardware 문서 |
| Lights Out Management                    | SUNWelomu   | 유틸리티 및 데몬용 스페인어 번역                  |

# <span id="page-59-2"></span><span id="page-59-1"></span>스웨덴어로 된 패키지

표 A-6 스웨덴어로 된 패키지

| 소프트웨어 제품                                 | 패키지 이름      | 설명                                  |
|------------------------------------------|-------------|-------------------------------------|
| SunForum                                 | SUNWsvdat.  | 스웨덴어 SunForum                       |
| Remote System Control                    | SUNWsvrsc   | 스웨덴어 Remote System Control          |
|                                          | SUNWsrscd   | 스웨덴어 Remote System Control 사용 설명서   |
|                                          | SUNWsrsci   | 스웨덴어 Remote System Control GUI      |
| Netra ct                                 | SUNWsvcte   | Netra ct에 대한 스웨덴어 (EUC) 번역          |
| Solaris on Sun Hardware<br>Documentation | SUNWdpsvshw | PDF 형식의 Solaris on Sun Hardware 문서  |
|                                          | SUNWdhsvshw | HTML 형식의 Solaris on Sun Hardware 문서 |
| Lights Out Management                    | SUNWslomu   | 유틸리티 및 데몬용 스웨덴어 번역                  |

# <span id="page-60-0"></span>중국어 번체로 된 패키지

<span id="page-60-2"></span>표 A-7 중국어 번체로 된 패키지

| 소프트웨어 제품                                 | 패키지 이름     | 설명                                          |
|------------------------------------------|------------|---------------------------------------------|
| SunForum                                 | SUNW5dat   | 중국어 번체 (zh TW-BIG5) SunForum                |
|                                          | SUNWhdat.  | 중국어 번체 (zh TW-EUC) SunForum                 |
| Remote System Control                    | SUNWhrsc   | 중국어 번체 (EUC) Remote System Control          |
|                                          | SUNWhrscd  | 중국어 번체 (EUC)Remote System Control<br>사용 설명서 |
|                                          | SUNWhrsci  | 중국어 번체 (EUC) Remote System Control GUI      |
| Netra ct                                 | SUNWhate   | Netra ct에 대한 중국어 번체 (EUC) 번역                |
| Solaris on Sun Hardware<br>Documentation | SUNWdphshw | PDF 형식의 Solaris on Sun Hardware 문서          |
| Lights Out Management                    | SUNWhlomu  | 유틸리티 및 데몬용 중국어 번체 번역                        |

# <span id="page-60-1"></span>중국어 간체로 된 패키지

<span id="page-60-3"></span>표 A-8 중국어 간체로 된 패키지

| 소프트웨어 제품                                    | 패키지 이름     | 설명                                           |
|---------------------------------------------|------------|----------------------------------------------|
| SunForum                                    | SUNWcdat   | 중국어 간체 (zh EUC) SunForum                     |
| Remote System Control                       | SUNWCrsc   | 중국어 간체 (EUC) Remote System Control           |
|                                             | SUNWcrscd  | 중국어 간체 (EUC) Remote System Control<br>사용 설명서 |
|                                             | SUNWCrsci  | 중국어 간체 (EUC) Remote System Control GUI       |
| Netra ct                                    | SUNWccte   | Netra ct에 대한 중국어 간체 (EUC)번역                  |
| Solaris on Sun<br>Hardware<br>Documentation | SUNWdpcshw | PDF 형식의 Solaris on Sun Hardware 문서           |
| Lights Out Management                       | SUNWclomu  | 유틸리티 및 데몬용 중국어 간체 번역                         |

# 한국어로 된 패키지

#### <span id="page-61-1"></span>표 A-9 한국어로 된 패키지

<span id="page-61-0"></span>

٠

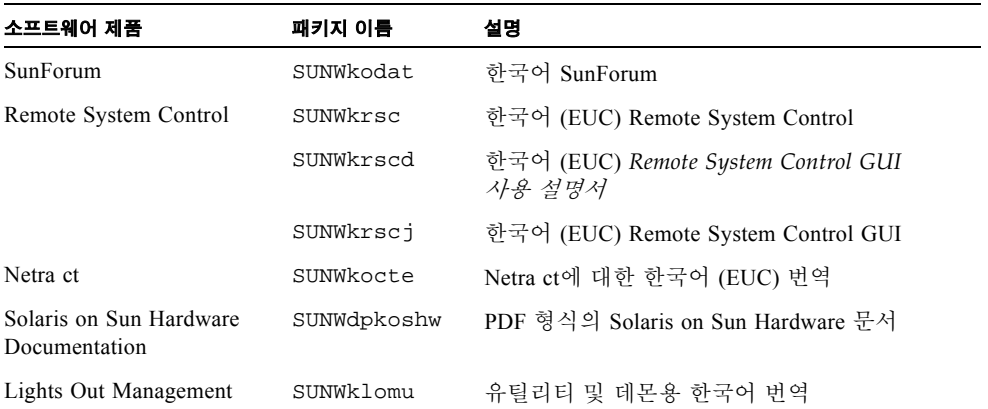

# 색인

#### **A**

[AutoShutdown](#page-50-2) 가용성 41 [AutoWakeup](#page-50-3) 가용성 41

#### **C**

CD 갱신 pkgadd [설치](#page-22-1) 13 [내용](#page-46-2) 37

#### **E**

[Energy Star computers](#page-48-3) 프로그램 39

#### **I**

[ifconfig -a 27](#page-36-1) ifconfig -a [27](#page-36-2) installing [SunForum 23](#page-32-3)

#### **J**

[Java 3D 28](#page-37-2)

#### **O**

[OpenBoot](#page-52-3) 비상 절차 43 [OpenGL 18](#page-27-3)

#### **P**

pkgadd [13](#page-22-2) 갱신 [소프트웨어](#page-22-3) 설치 13 [Power Management 39](#page-48-4)

#### **R**

[Remote System Control 23](#page-32-4)

#### **S**

[Solaris Web Start 2.0 12](#page-21-5) [Solaris](#page-11-2) 설치 2 [SPARC](#page-50-4) 구조 41 [sun4u UltraSPARC III\(Energy Star, v3\) 41](#page-50-5) [SunATM 5.0](#page-33-4) 드라이버 24 [SunForum 23](#page-32-5) [SunHSI PCI](#page-33-5) 드라이버 24 [SunVTS 16](#page-25-2) Supplement CD [소프트웨어](#page-19-2) 목록 10 [소프트웨어](#page-21-6) 설치 12 Supplement CD 소프트웨어 설치

[Solaris](#page-21-7)의 일부 설치 12 [Web Start](#page-21-8) 이용 12 [독립형](#page-22-4) 시스템 13

#### **U**

USB [키보드](#page-53-3), 비상 절차 44 USB가 아닌 [키보드](#page-52-4), 비상 절차 43

#### **V**

VLAN [ID 25](#page-34-1) 가상 [장치](#page-36-3) 27 [이름](#page-35-1) 지정 양식 26 [VLAN](#page-34-2) 구성 25

#### ᆨ

기본 [Power Management](#page-50-6) 설정 41

#### $\Box$

네트워크 어댑터 [드라이버](#page-33-6) 24

#### ᆮ

[독일어](#page-57-1) 패키지 48

#### ᆷ

[매뉴얼](#page-46-3) 페이지 37 [보기](#page-47-2) 38 문서 [HTML 33](#page-42-1) [PDF 33](#page-42-2) [Supplement CD](#page-41-2) 패키지 목록 32 [액세스](#page-42-3) 문서 33 문서 [CD 31](#page-40-3) 미국 환경 [보호국](#page-48-5) 39

#### ᄉ

사용 가능 [Power Management](#page-50-7) 장치 41 사용 가능 [Power Management](#page-50-8) 표시 41 설치 [Java 3D API 28](#page-37-3) [OpenGL 18](#page-27-4) [Sun RSC 23](#page-32-6) [SunVTS 16](#page-25-3) [네트워크](#page-33-7) 어댑터 드라이버 24 [매뉴얼](#page-46-4) 페이지 37 [소프트웨어](#page-21-9) 설치 12 [스웨덴어](#page-59-2) 패키지 50 [스페인어](#page-59-3) 패키지 50 [시스템](#page-50-6) 구조 판별 41 [sun4m 41](#page-50-9) [sun4u\(Energy Star 3.0](#page-50-10) 이전) 41 [sun4u\(Energy Star, v3](#page-50-11) 이전) 41 [시스템](#page-11-3) 구조, 판별 2

#### $\circ$

유효성 테스트 종합 [소프트웨어](#page-25-4) 16 [이탈리아어](#page-58-2) 패키지 49 일본어 [패키지](#page-56-3) 47

#### ᄌ

중국어 패키지 [중국어](#page-60-2) 번체 51 [중국어](#page-60-3) 간체 51 [지원되는](#page-17-2) 프레임 버퍼 8 [지원되는](#page-12-1) 플랫폼 3

#### ᄏ

[커널](#page-16-1) 지원, 32 비트 및 64 비트 7 키보드 비상 절차 [USB 44](#page-53-4) USB가 [아닌](#page-52-5) 43

#### ᄑ

펌웨어, Sun Fire 및 Netra 서버에서 [업그레이드](#page-10-3) 1 [프랑스어](#page-58-3) 패키지 49 [플랫폼](#page-11-4) 그룹 2 [플랫폼](#page-11-5) 이름 2

#### $\bullet$

[한국어](#page-61-1) 패키지 52